# Non-Research Tips for Information Science Researchers (Summer 2024)

# May 1, 2024 **Week 9: GitHub in depth**

Yusuke Matsui (UTokyo)

1

https://non-research-tips.github.io/2024

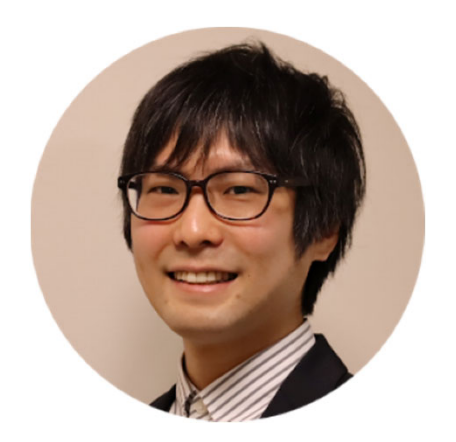

# **Schedule**

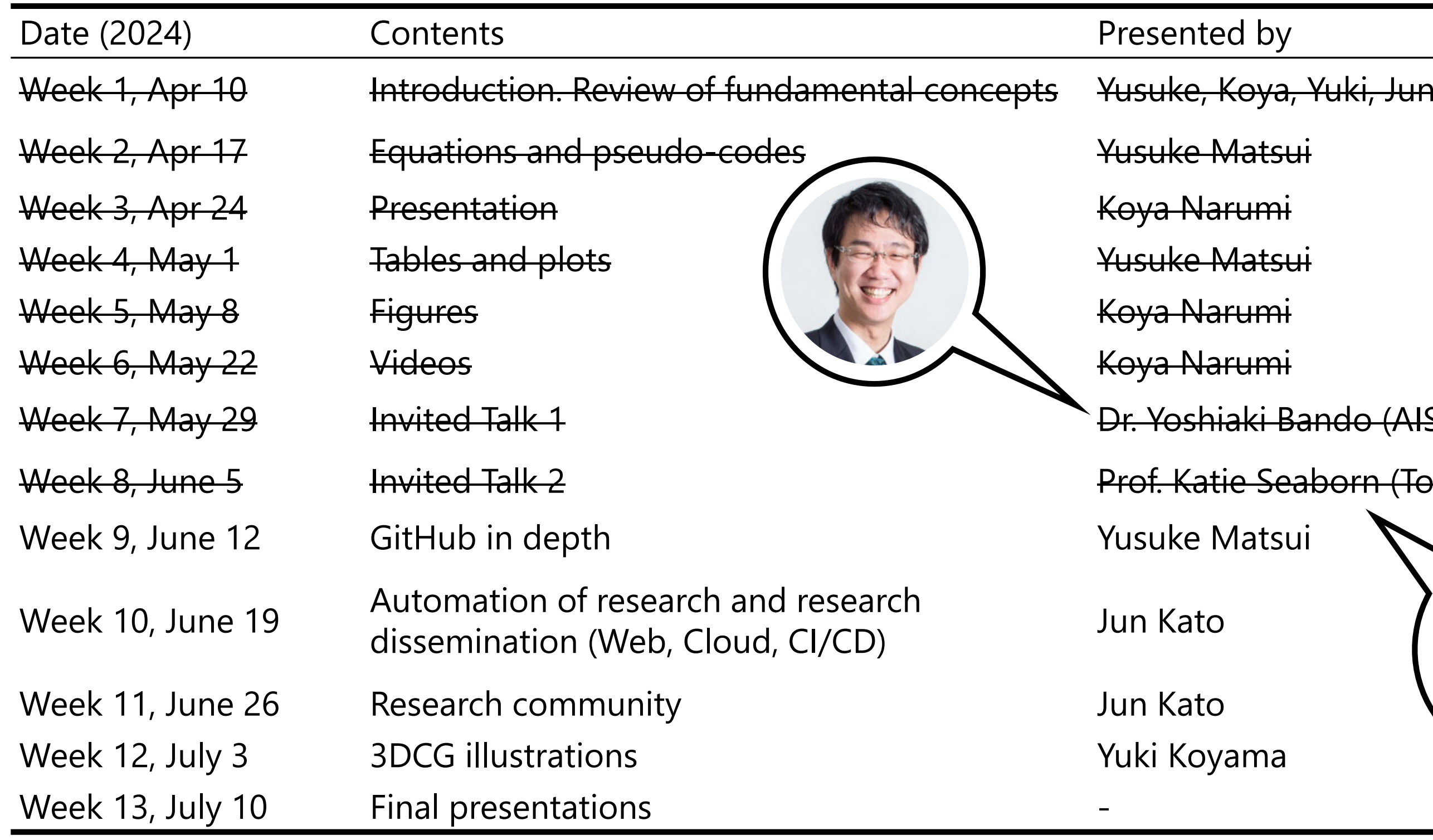

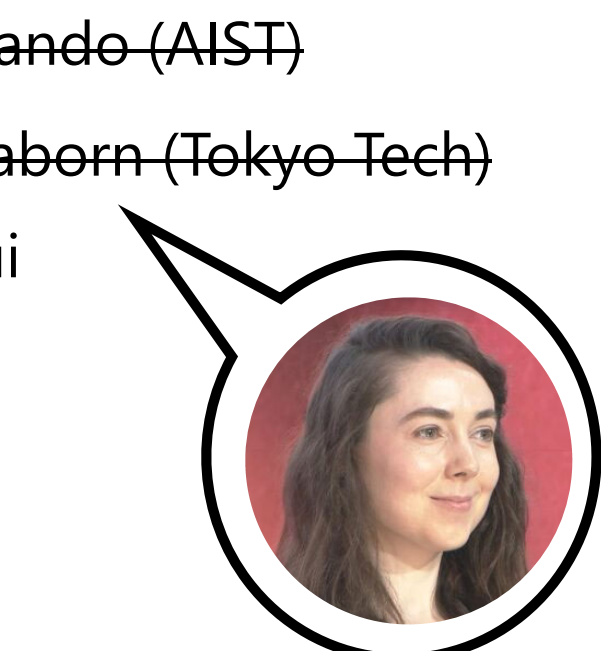

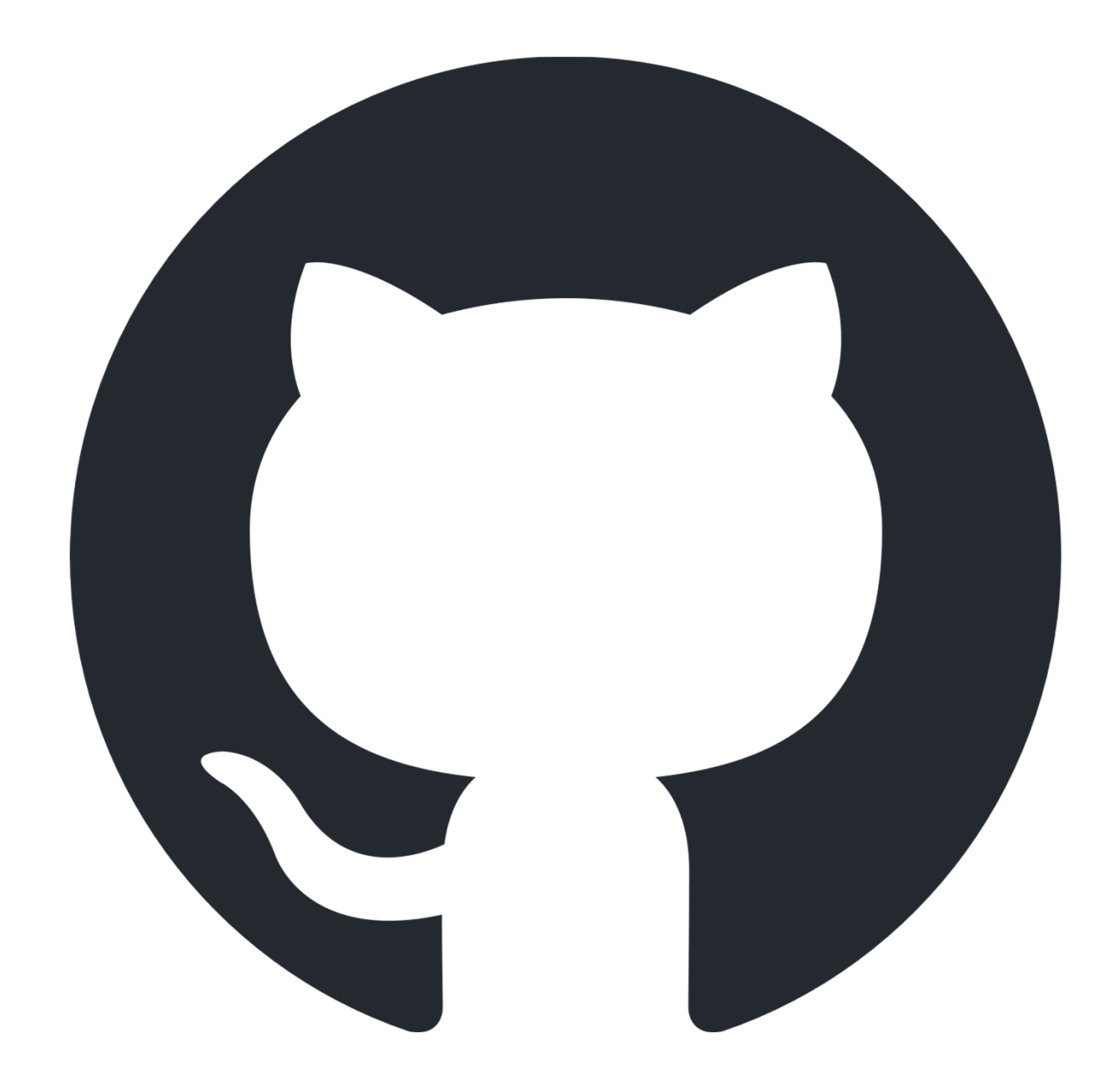

# Q1: Do you have a GitHub account?

In today's talk, all logs of GitHub are from https://github.com/logos 3

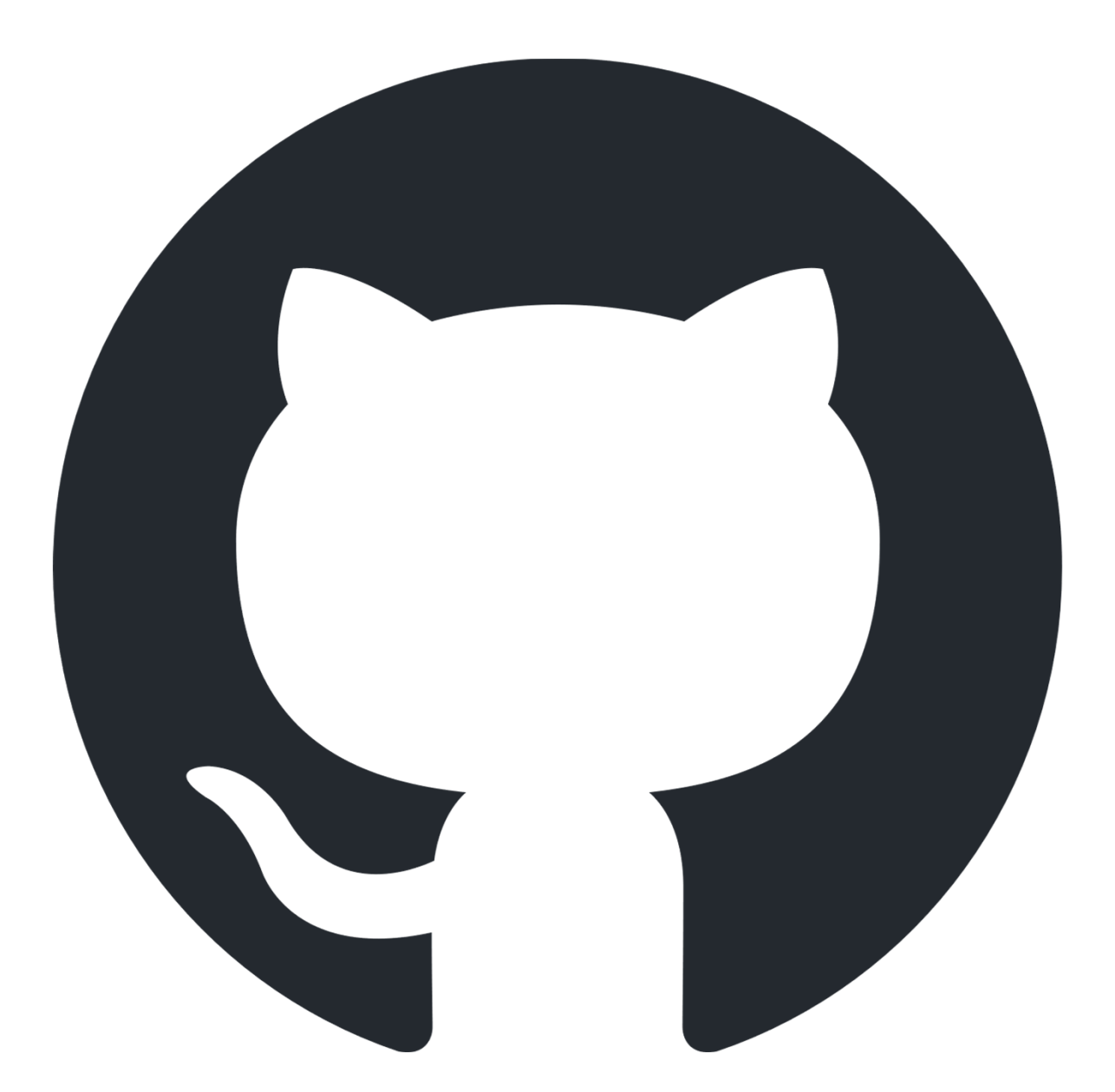

# Q2: Do you think you are good at using GitHub's features?

In today's talk, all logs of GitHub are from https://github.com/logos 4

# Q2: Do you think you are good at using GitHub's features?

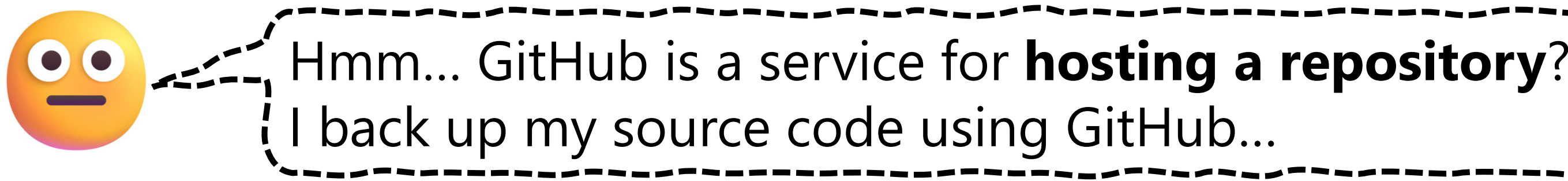

# GitHub is **not just a repository hosting service**. Understanding GitHub deeply will enhance your research productivity.

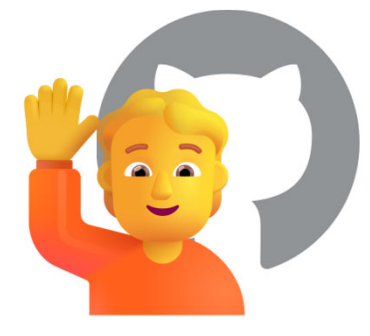

6

# Q2: Do you think you are good at using GitHub's features?

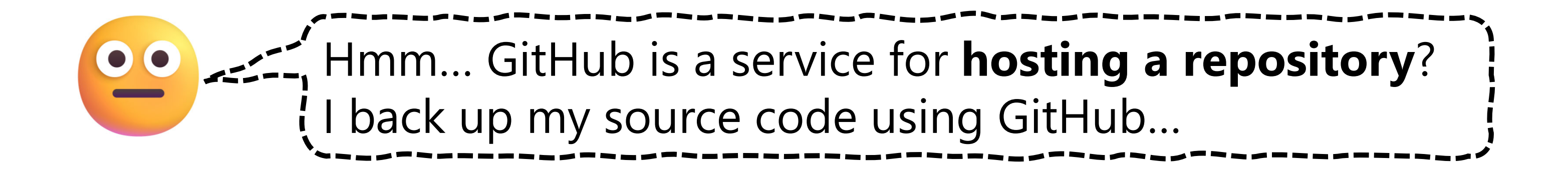

- History and basics
- $\triangleright$  Issue
- Advanced markdown
- Actions
- Pages
- Codespaces
- > Project
- $\triangleright$  CLI
- $\triangleright$  Copilot

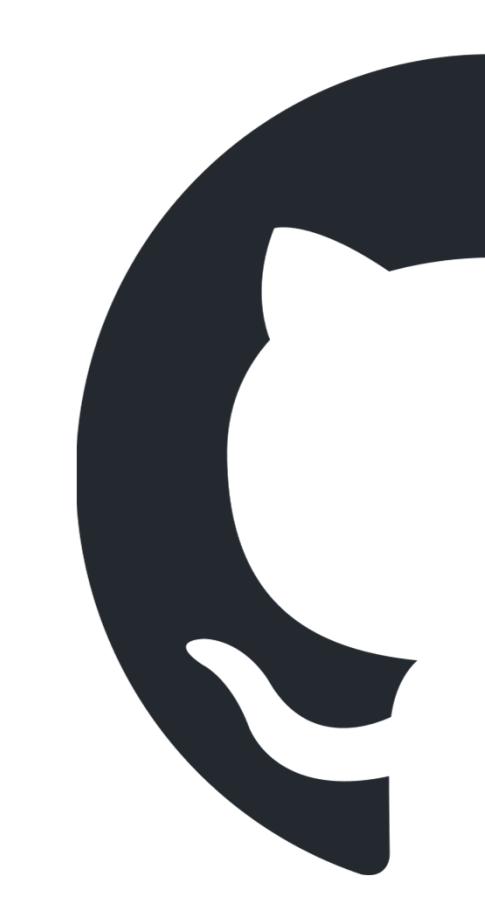

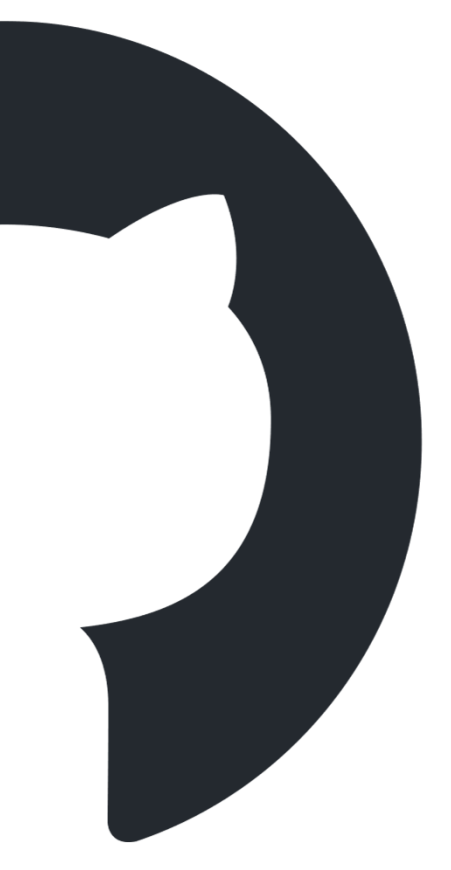

# History and basics

- $\triangleright$  Issue
- Advanced markdown
- Actions
- Pages
- Codespaces
- > Project
- $\triangleright$  CLI
- $\triangleright$  Copilot

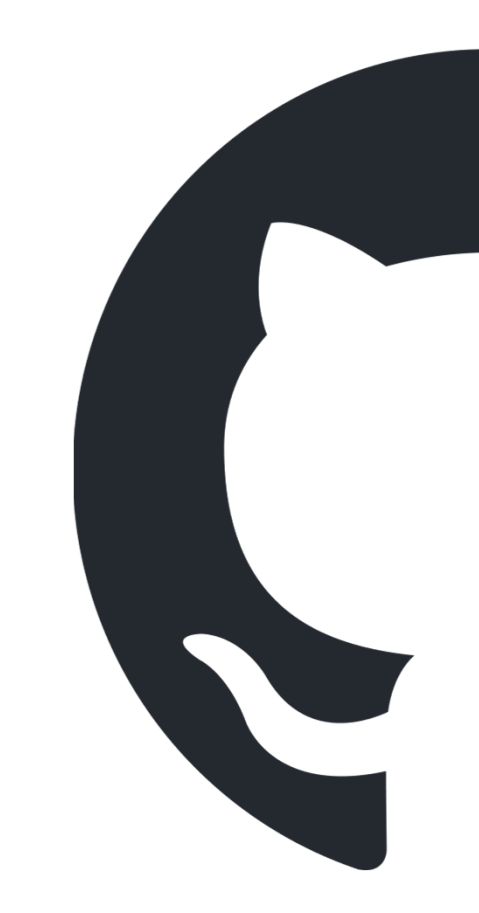

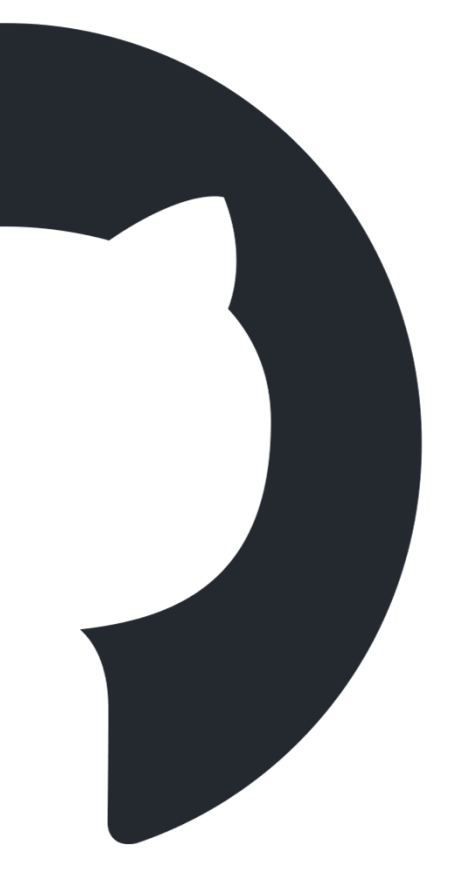

# GitHub is…

- $\triangleright$  (1) a Git repository hosting service (like Bitbucket and GitLab).
- $\triangleright$  (2) SNS.
	- $\checkmark$  Public profile, follow, stars, contribution calendar, etc.
	- $\checkmark$  PRs for public repository = social activities.
	- $\checkmark$  Mentioning (e.g., @matsui528) and referring (e.g., #13) are central concepts of GitHub.
- $\triangleright$  (3) a platform for team coding.  $\checkmark$  This is the main feature of GitHub, but I don't talk.
- (4) a platform that continuously rolls out **experimental services** to improve the software engineering experience (today's topics)

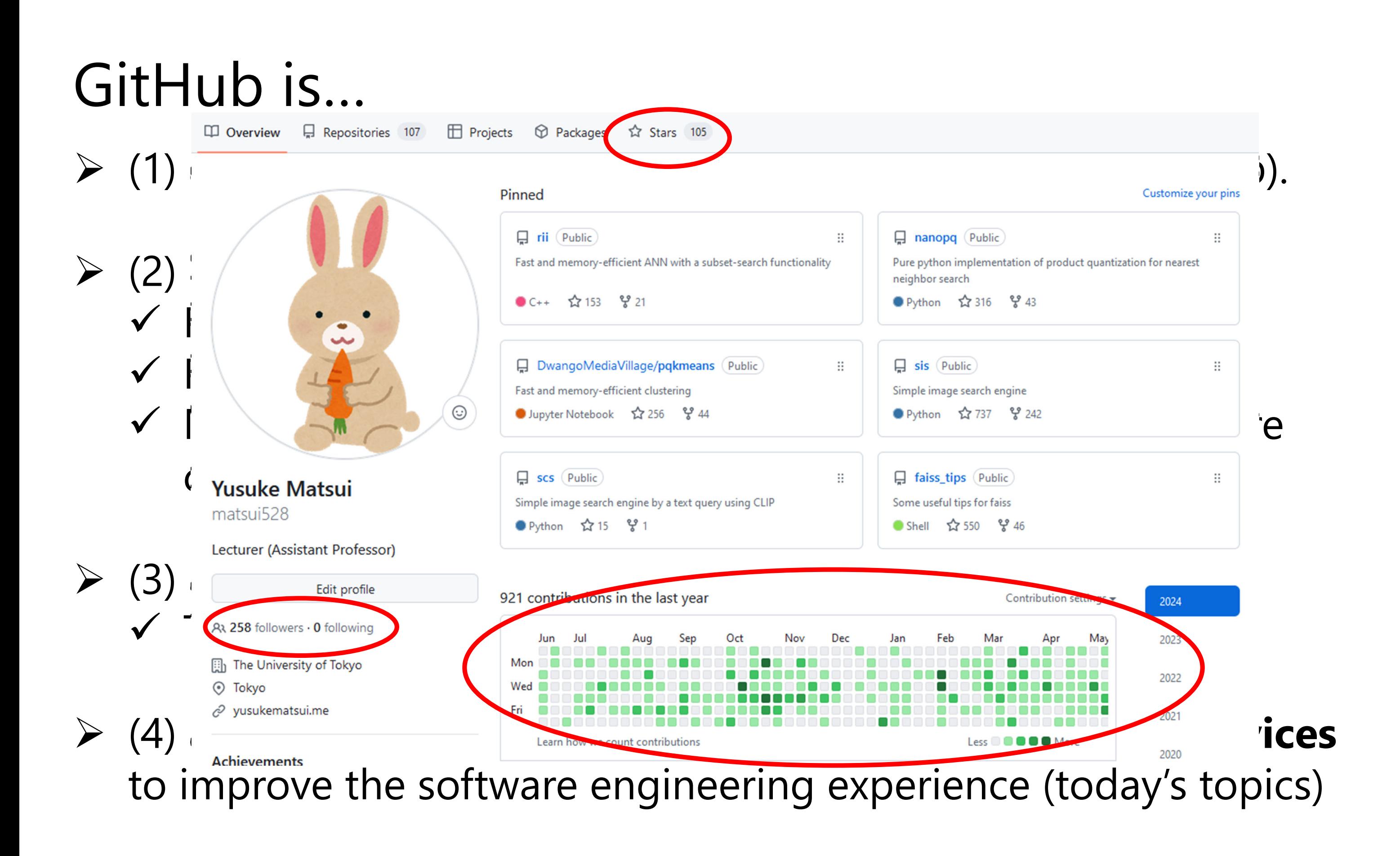

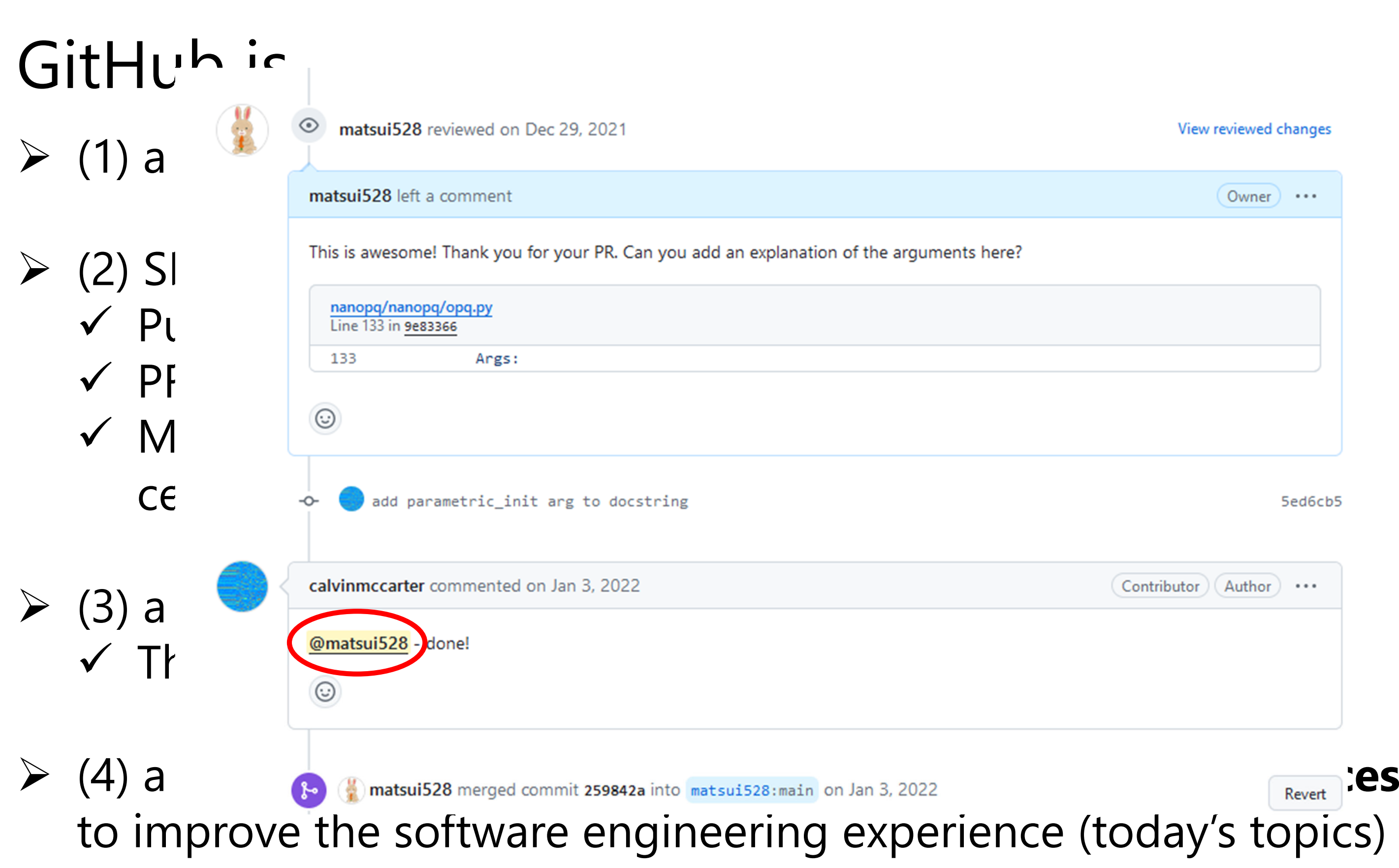

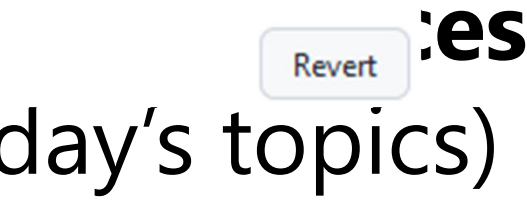

# GitHub is…

- $\triangleright$  (1) a Git repository hosting service (like Bitbucket and GitLab).
- $\triangleright$  (2) SNS.
	- $\checkmark$  Public profile, follow, stars, contribution calendar, etc.
	- $\checkmark$  PRs for public repository = social activities.
	- $\checkmark$  Mentioning (e.g., @matsui528) and referring (e.g., #13) are central concepts of GitHub.
- $\triangleright$  (3) a platform for team coding.  $\checkmark$  This is the main feature of GitHub, but I don't talk.
- (4) a platform that continuously rolls out **experimental services** to improve the software engineering experience (today's topics)

- GitHub is originally (has been?) the place for **open-source** projects.
- Before GitHub, distributing source code had a more "one-way" nature.
- $\triangleright$  It was not easy for new users to discuss with developers.

# Open-source software (OSS)

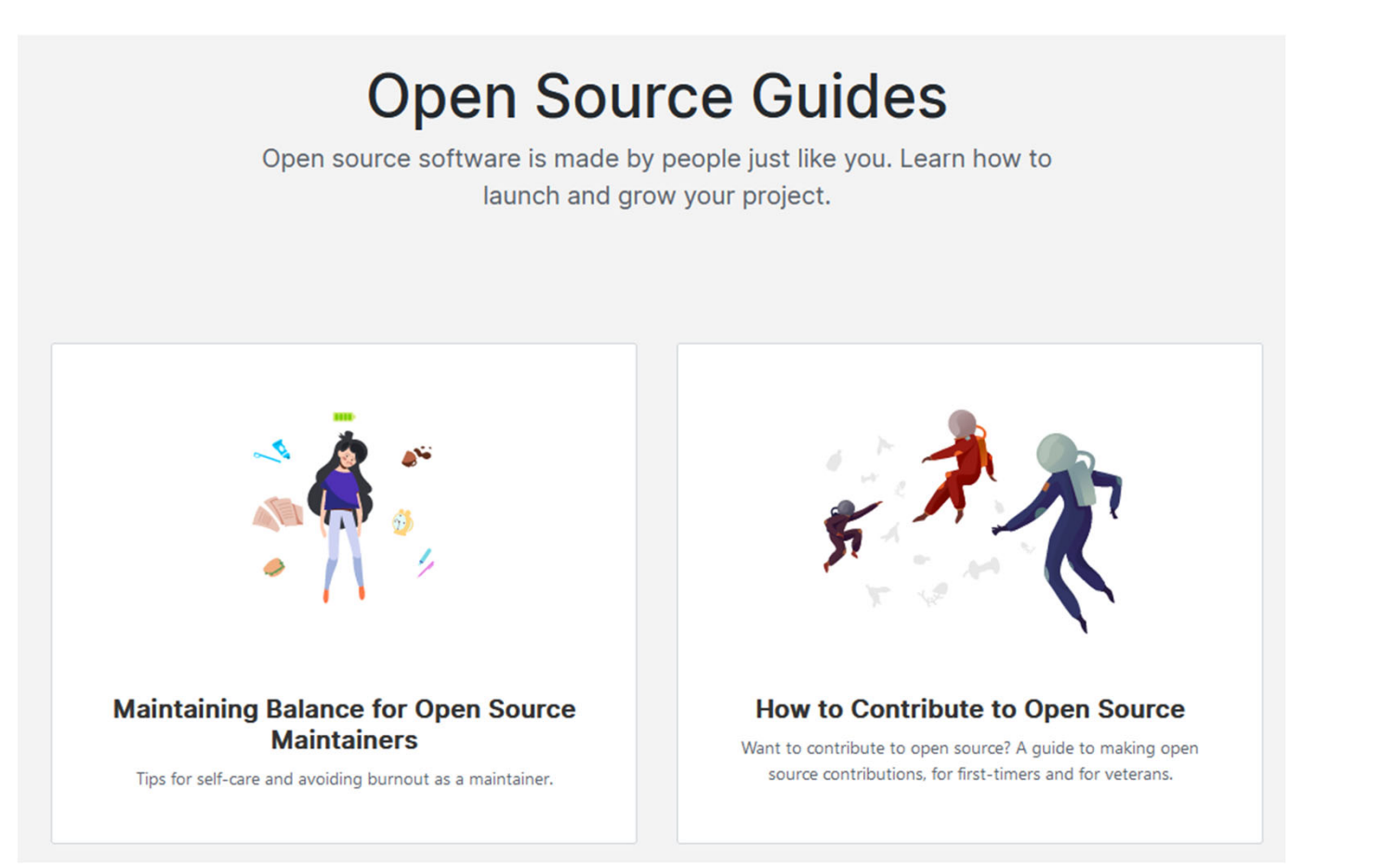

THE MAKING AND MAINTENANCE OF<br>OPEN SOURCE **ADIA EGHBA** 

13Nadia Eghbal, "Working in Public: The Making and Maintenance of Open Source Software", Stripe Press, 2020.

Very simple guideline for OSS by GitHub https://opensource.guide/

History, classification, problems, magnetization, of OSS

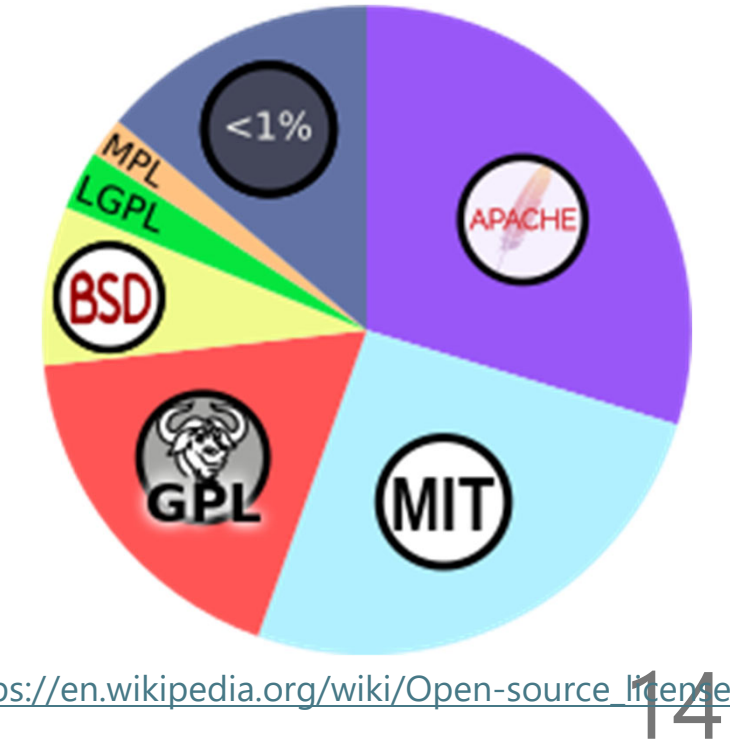

- *"Open-source licenses are software licenses that allow content to be used, modified, and shared.*" From [1]
	- $\checkmark$  OSS license itself is a big topic and I don't cover in this lecture.

# Open-source license

# $\triangleright$  You need to know:

- When you use open-source codes, you must understand its license.
- When you decide to make your codes open-source, you need to decide a proper OSS license.
- $\triangleright$  In AI-related area, remember the following terms:
	- √ Source codes: OSS licenses such as MIT, GPL, ...
	- √ Images etc: Creative-commons (CC) license (CC is not OSS, but you need to know it, too) [1] https://en.wikipedia.org/wiki/Open-source

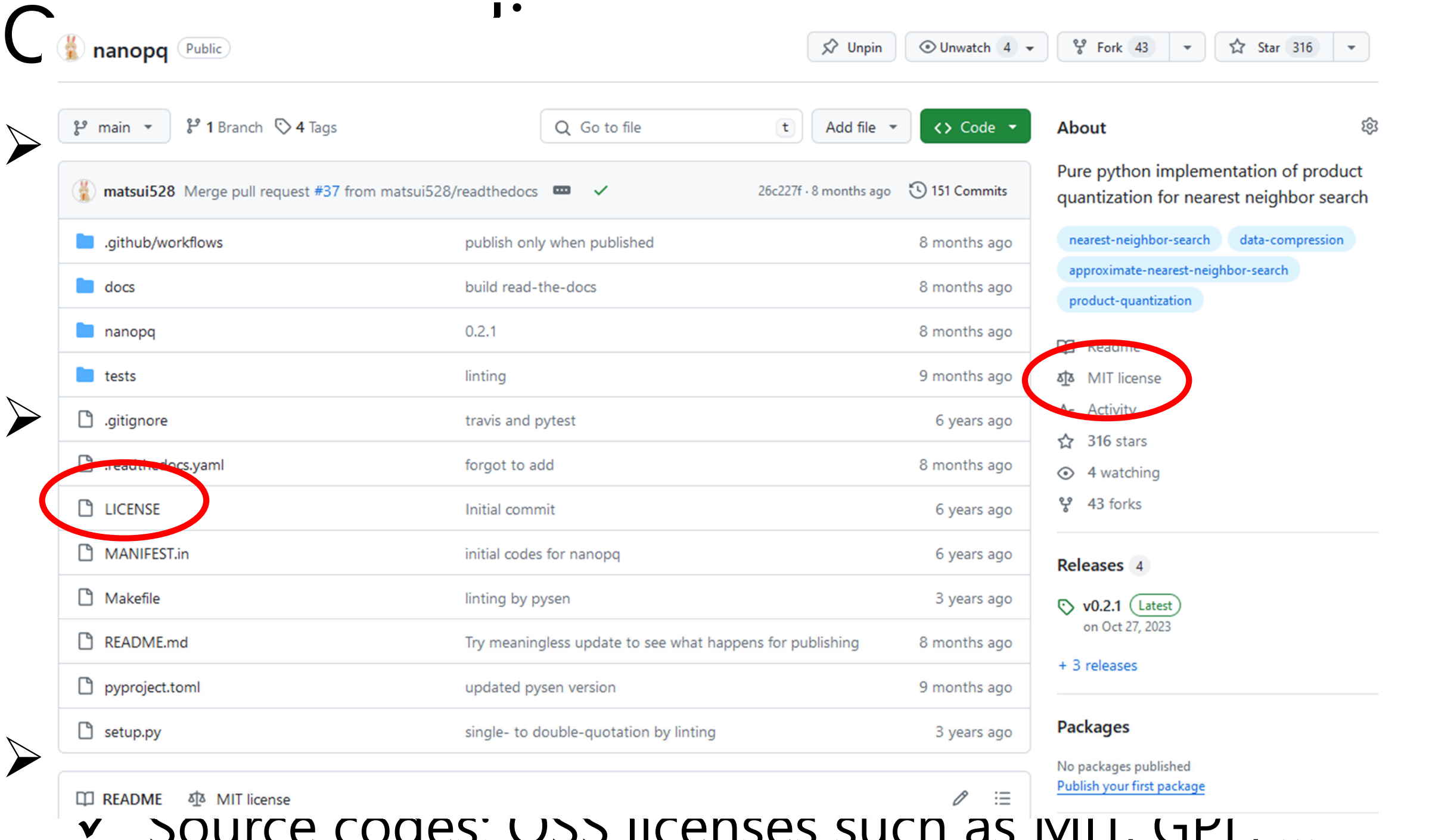

Source codes: USS licenses such as <u>IVIII</u>, GPL, ... √ Images etc: Creative-commons (CC) license (CC is not OSS, but you need to know it, too) [1] https://en.wikipedia.org/wiki/Open-source

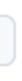

# $\Box$  opent to be used,

# his lecture.

# itand its license.

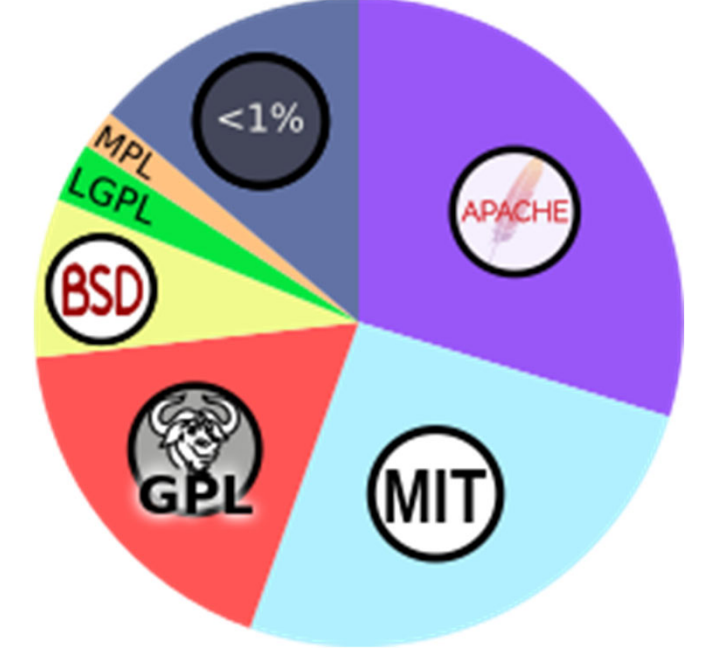

itens

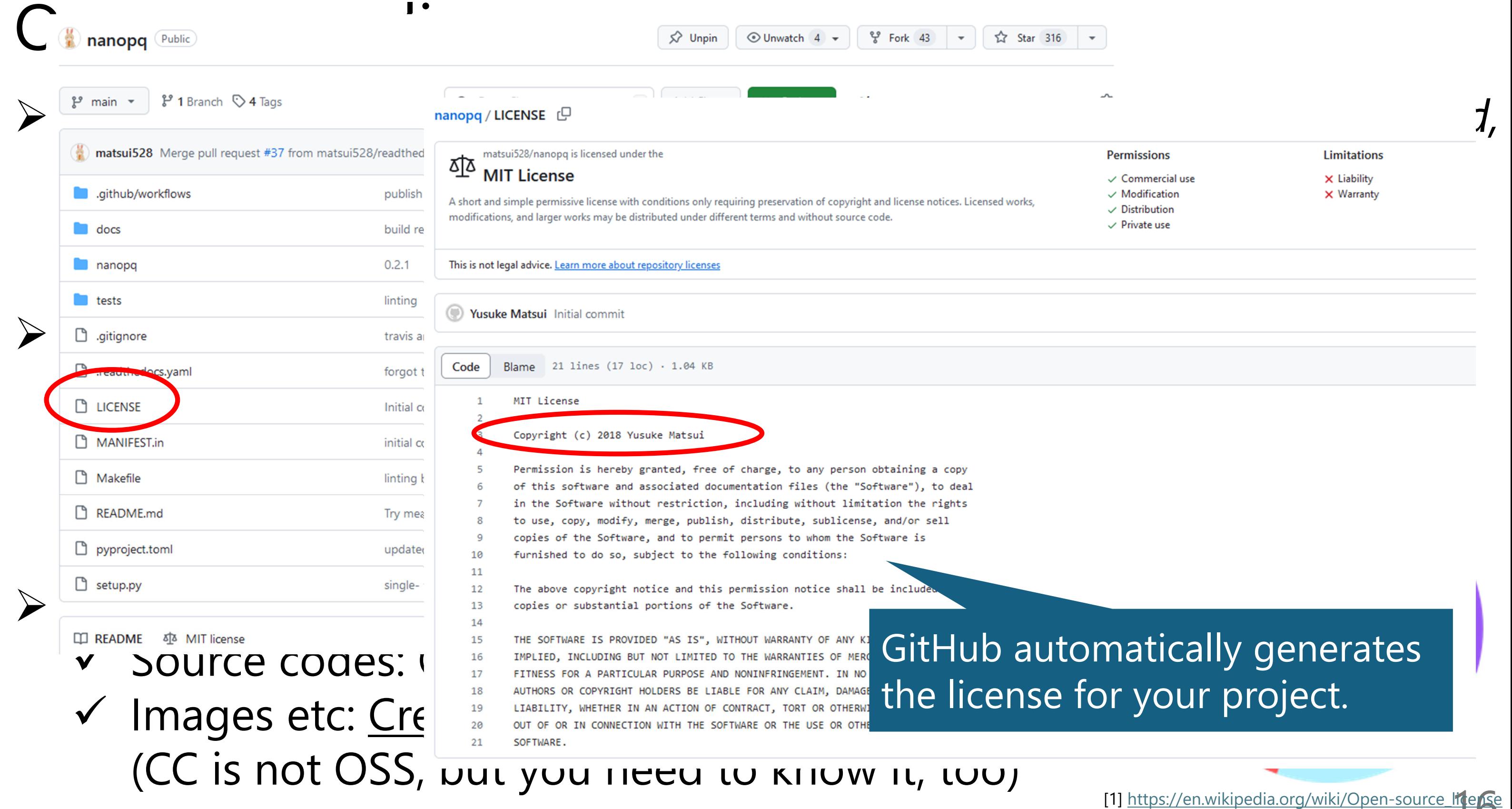

# **Permissions**

- $\mathord{\smash{\backslash}}$  Commercial use
- $\mathord{\smash{\backslash}}$  Modification
- 
- 

# Limitations

 $\times$  Liability  $\times$  Warranty

# GitHub automatically generates the license for your project.

iterS

# Acquisition by Microsoft

- MS acquired GitHub in 2018. At that time, MS was considered the opposite of OSS (MS is now biggest supporter of OSS, though).
- Many thought that GitHub would end after being acquired by MS, but so far it has been doing well. e.g., almost free actions for everyone… by Azure!

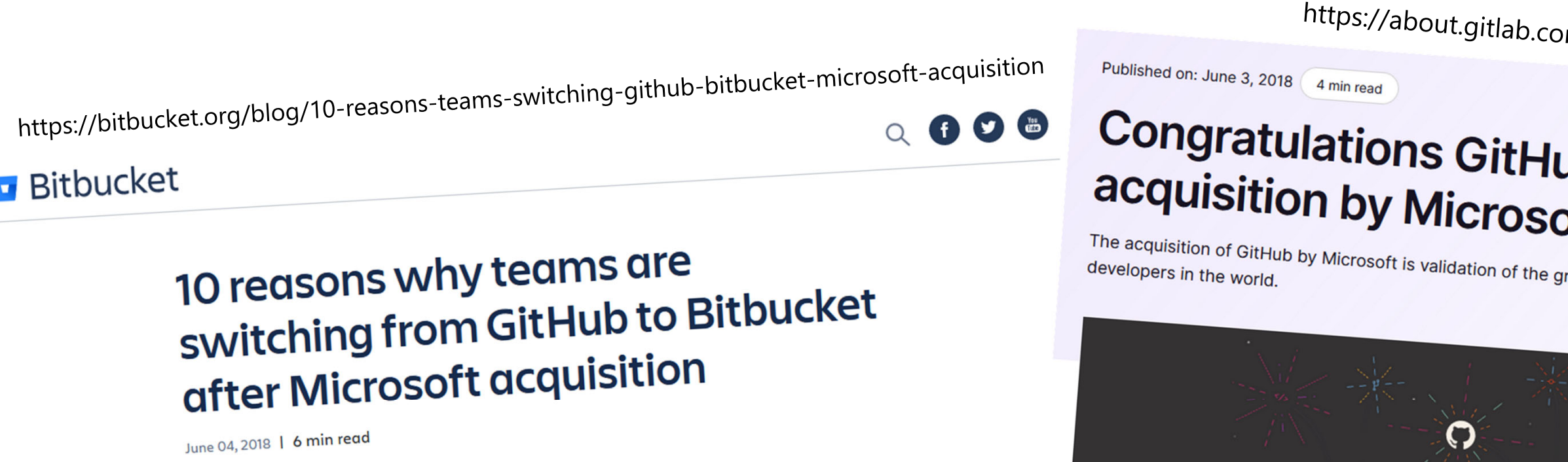

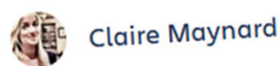

om/blog/2018/06/03/microsoft-acquires-github/

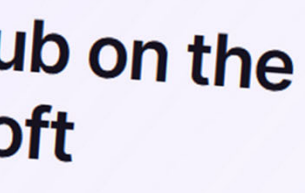

rowing influence of software

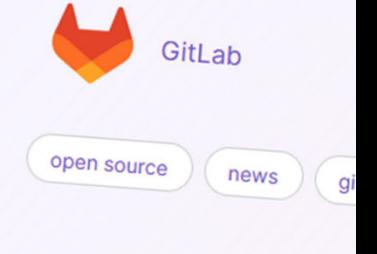

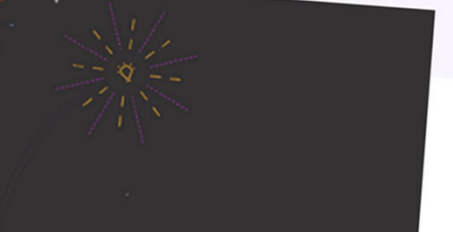

# Current GitHub

- $\triangleright$  So far, GitHub is releasing interesting services ever day.
- $\triangleright$  If you want to become a good SWE, it might be a good idea to start by learning about the various services GitHub offers.
- You can gain insight into the **foundation** of the most modern software stacks.  $Q / Blog$ **Engineering Product**
- GitHub features are also very useful for advancing your **research activities**.

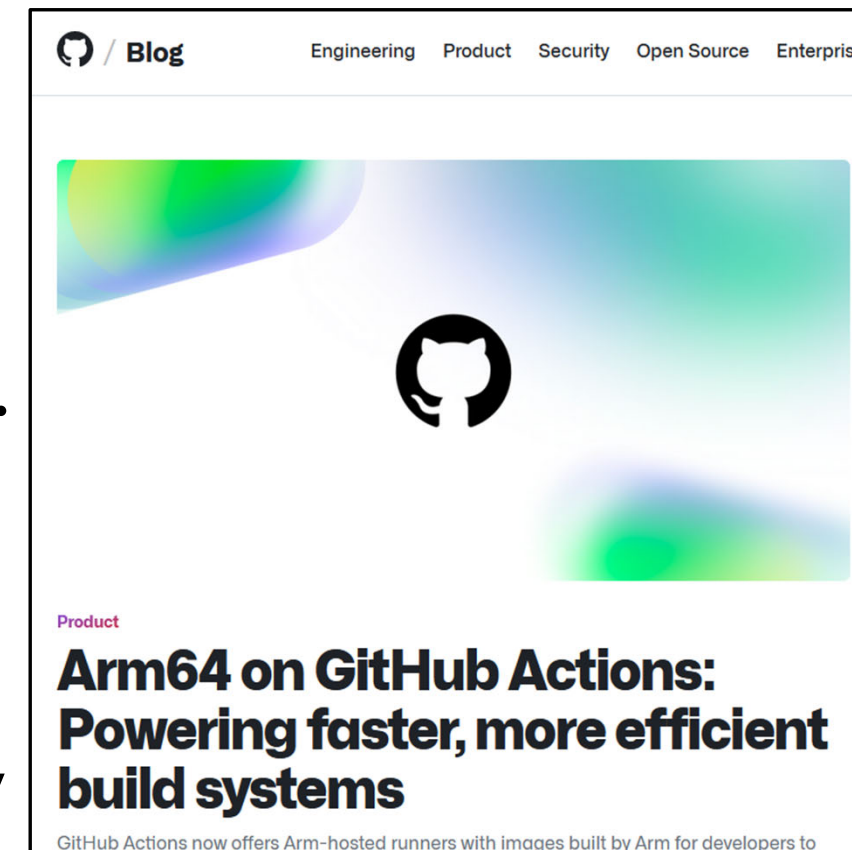

https://github.blog/

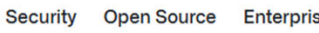

**Try GitHub Copilot** 

**Contact sales** 

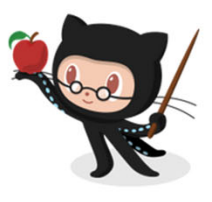

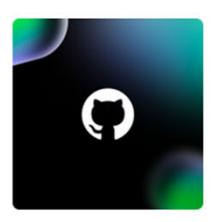

# **Top 12 Git commands eve** developer must know

June 18, 282

# **How GitHub reduced test** time for iOS apps with net runner features

ilicon runners for GitHub Actions test, and deploy our iOS app faste

Stephen Glass & Eli Perkin June 3, 2024

GitHub and JFrog partner<br>unify code and binaries fo **DevSecOps** 

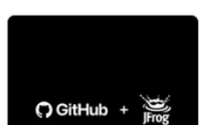

# Be careful !

- $\triangleright$  About data:
	- Although GitHub is very useful, please use it according to the **terms** and **lab rules**!
	- $\checkmark$  For example, if you're handling secret medical data by your boss's collaborators, you may not be allowed to send any data to GitHub.
	- Ask your professors if you have any concerns.
- About human factors:
	- GitHub is SNS… meaning that you may be **attacked**.
	- $\checkmark$  Like any other SNS, always behave in a manner that respects others.

# Student benefit (GitHub education) and all

- With your university email, you can obtain GitHub features equivalent to **paid plans**, e.g., pages and wikis for secret repos.  $\checkmark$  With this, all features I talk today are almost free.
- No side effects. You should apply now.
	- $\checkmark$  If you go PhD and keep in academia, you can keep using the benefits!

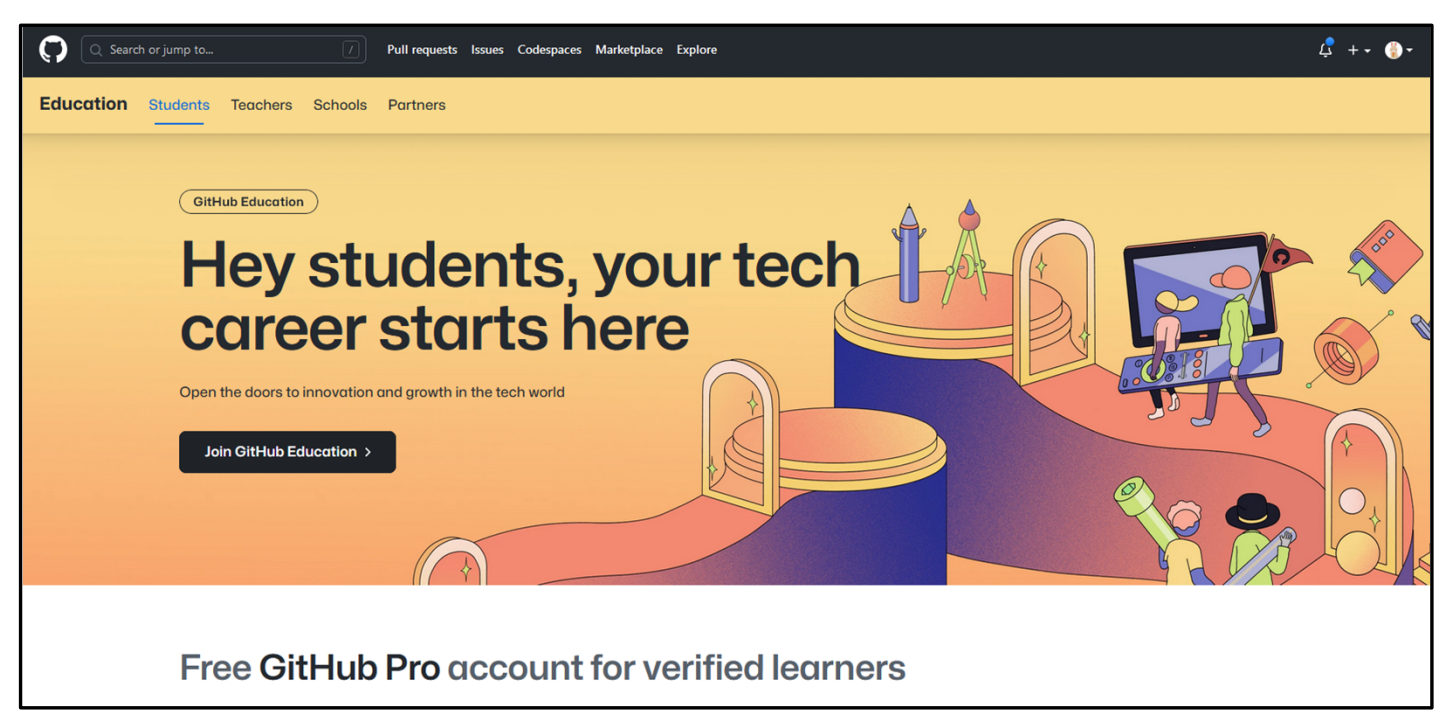

https://github.com/edu/students

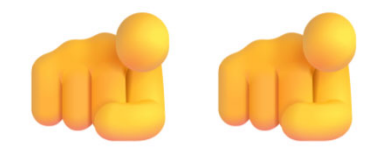

# History and basics  $\triangleright$  Issue

- Advanced markdown
- Actions
- Pages
- Codespaces
- > Project
- $\triangleright$  CLI
- $\triangleright$  Copilot

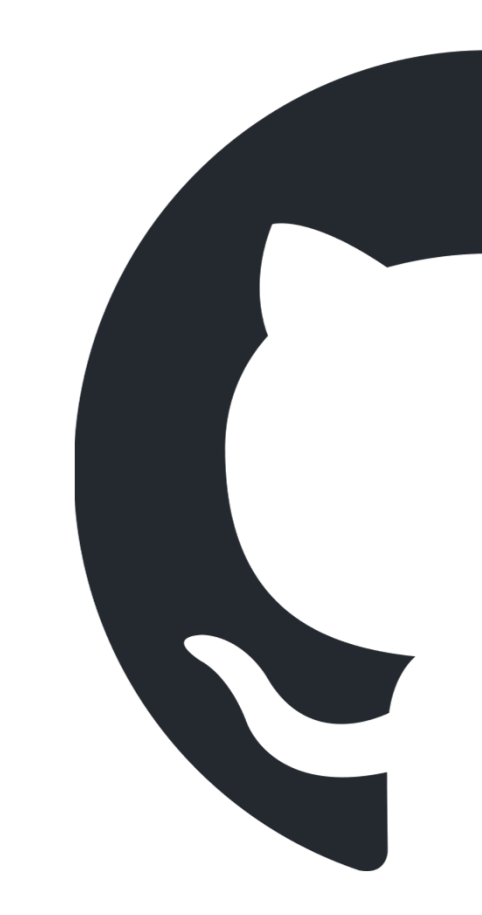

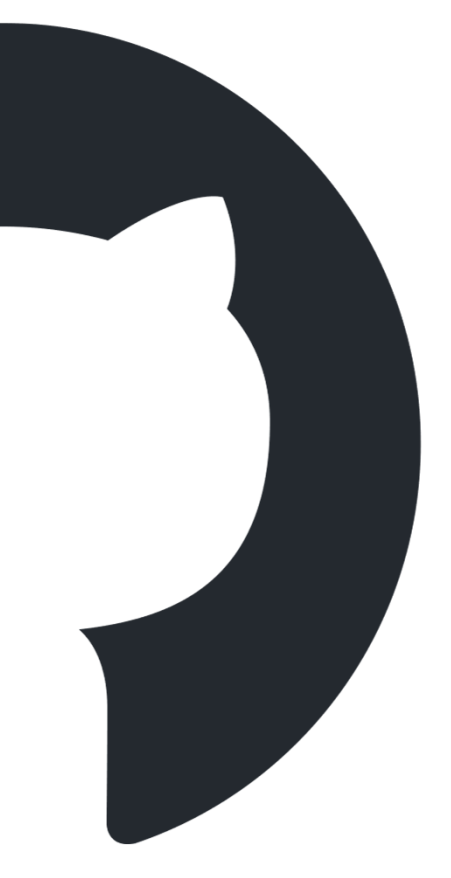

# **Issue**

- Very simple (but visually beautiful) bulletin board.
	- $\checkmark$  No threads
	- $\checkmark$  Each issue has a unique ID (i.e., anyone can refer it later)
	- $\checkmark$  Each post in each issue has a unique ID (i.e., anyone can refer it later)
	- $\checkmark$  Per repository (everything is repository-centric).
	- $\checkmark$  Place for communication.
- $\triangleright$  Can be used for any purposes.
	- Questions, bug reports, feature requests, discussion, etc.
- The **simplest**, but the **most powerful feature** by GitHub.
- Advanced usage: trigger/outputs for CI/CD.

# Issue

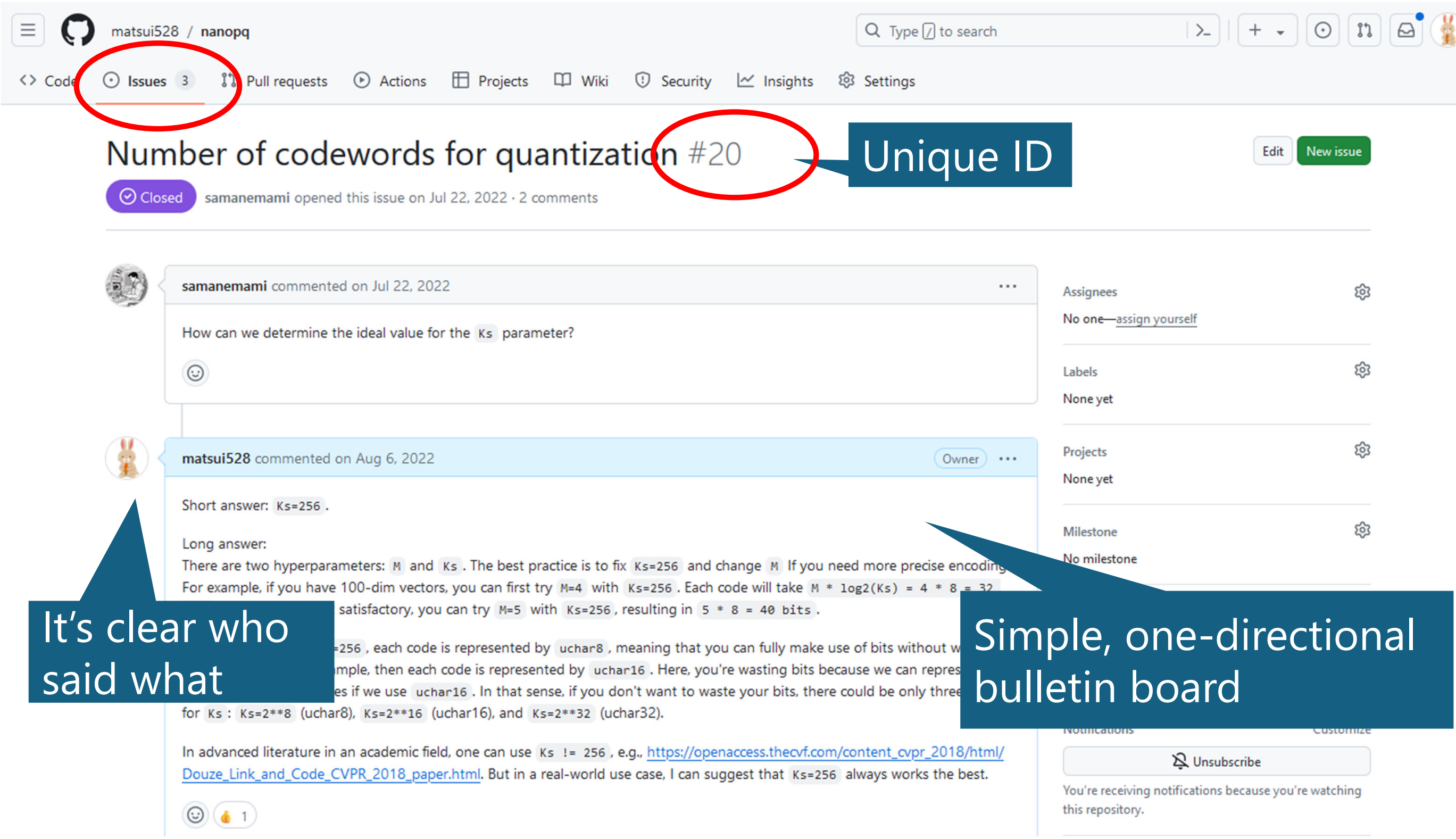

# Issue

When you post issues, please be very polite!

- $\checkmark$  There are a lot of rude issues, like "implement this feature ASAP" or "this is a bug, fix it" without even reading the reference.
- $\checkmark$  Such issues make developers angry.
- Issue is a **record** of discussion, and you can refer it **years later**. Internal records (e.g., .docx files in your computer) **must** disappear. But issues will always remain.
	- $\checkmark$  It may be a good idea to keep the record of experiments by issues.

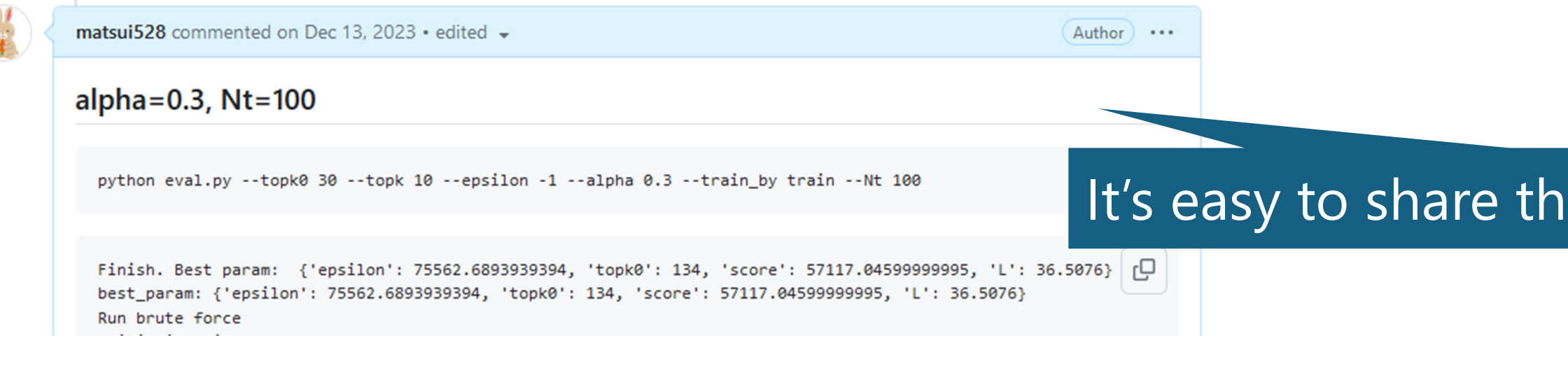

# It's easy to share the results with others.

- History and basics
- $\triangleright$  Issue
- Advanced markdown
- Actions
- Pages
- Codespaces
- > Project
- $\triangleright$  CLI
- $\triangleright$  Copilot

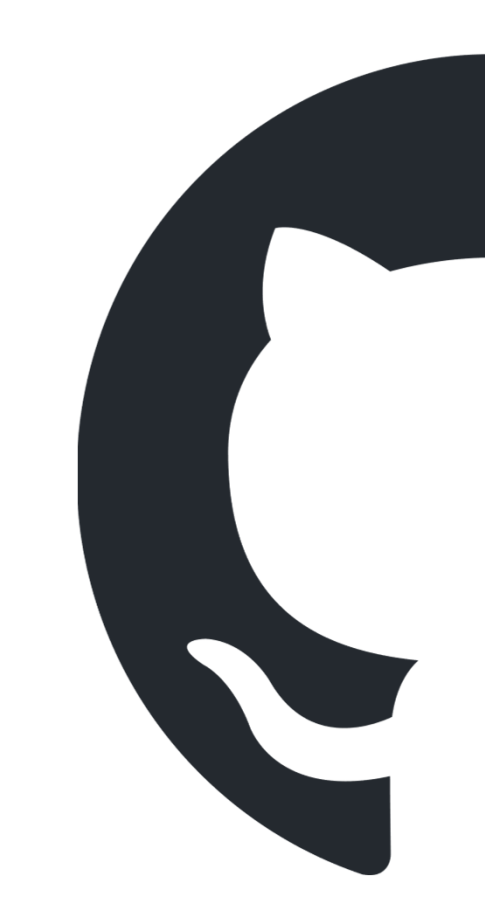

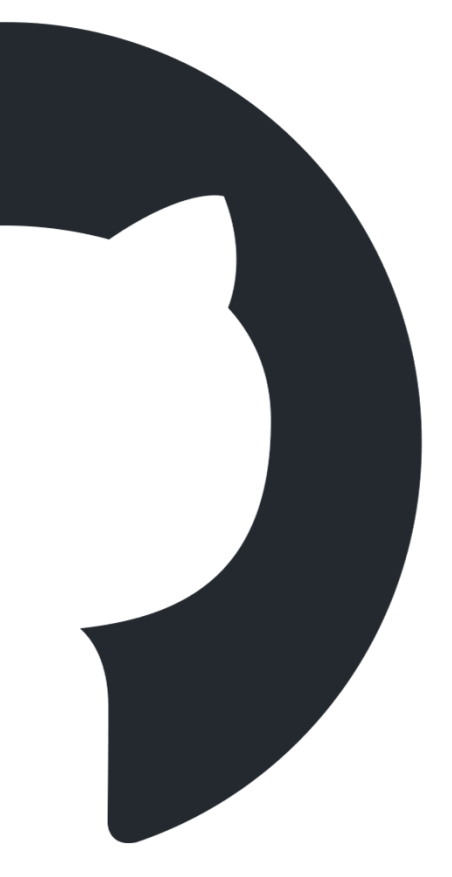

# Advanced Markdown

 $\triangleright$  You can write alerts.

> [!NOTE ]

> Now GitHub supports the alert message like this.

*G* Note

https://github.blog/changelog/2023-12-14-new-markdown-extension-alerts-provide-distinctive-styling-for-significant-content/

# $\triangleright$  You can drag-and-drop an image.

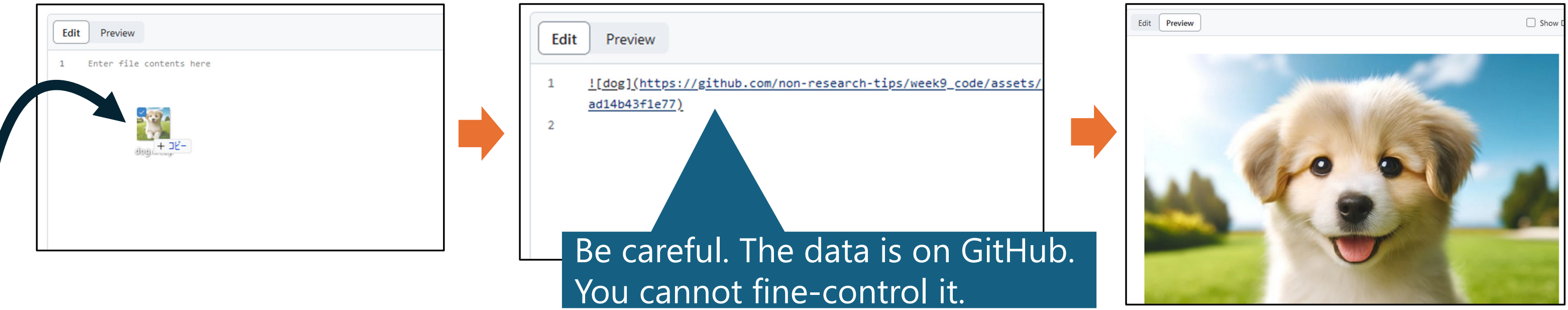

# Now GitHub supports the alert message like this.

# Advanced Markdown

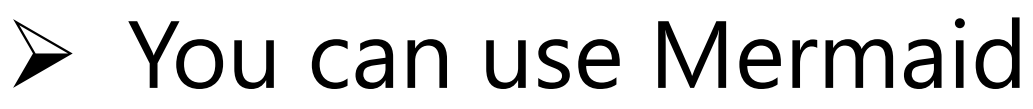

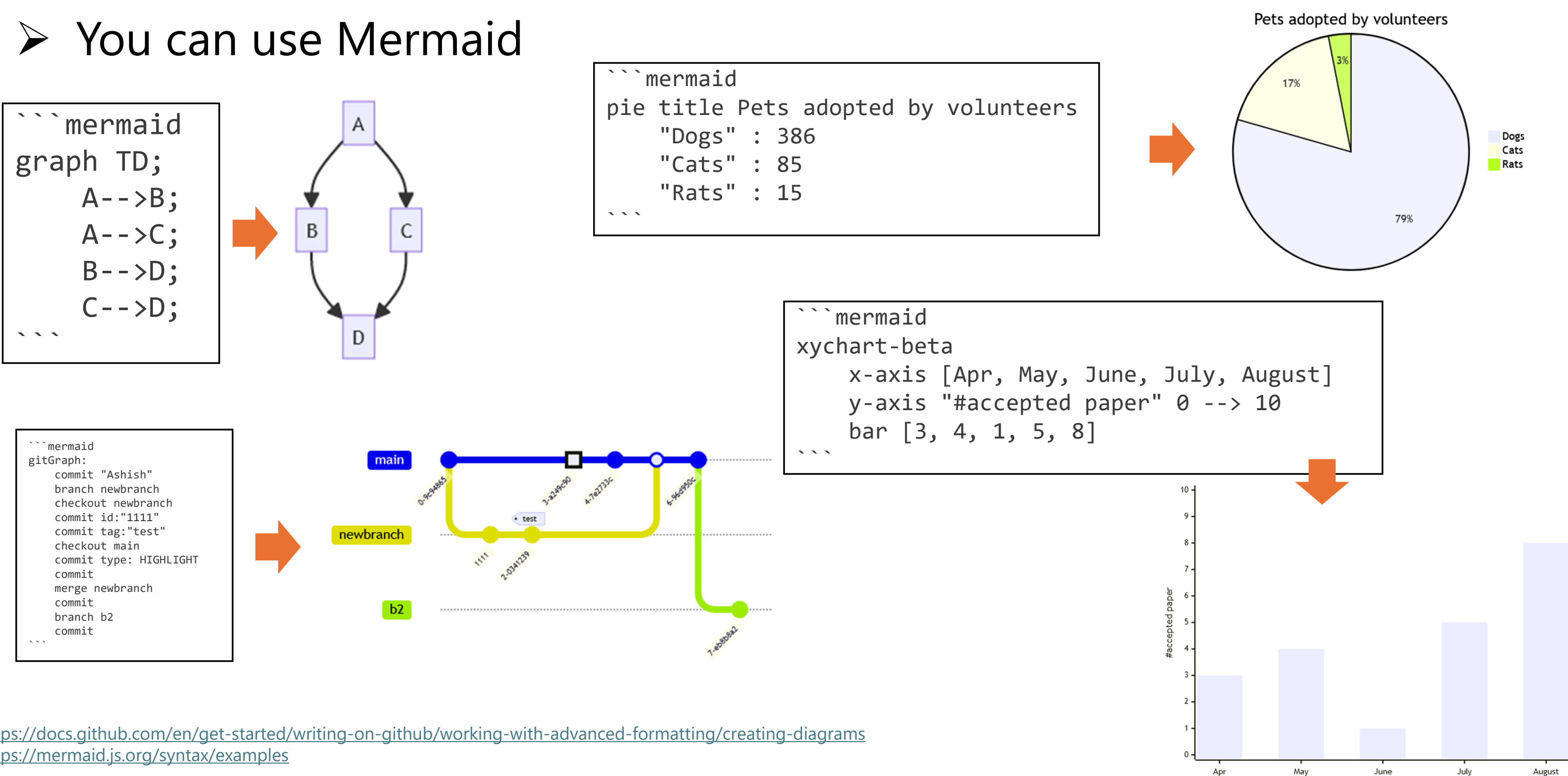

https://docs.github.com/en/get-started/writing-on-github/working-with-advanced-formatting/creating-diagrams https://mermaid.js.org/syntax/examples

- History and basics
- $\triangleright$  Issue
- Advanced markdown
- Actions
- Pages
- Codespaces
- > Project
- $\triangleright$  CLI
- $\triangleright$  Copilot

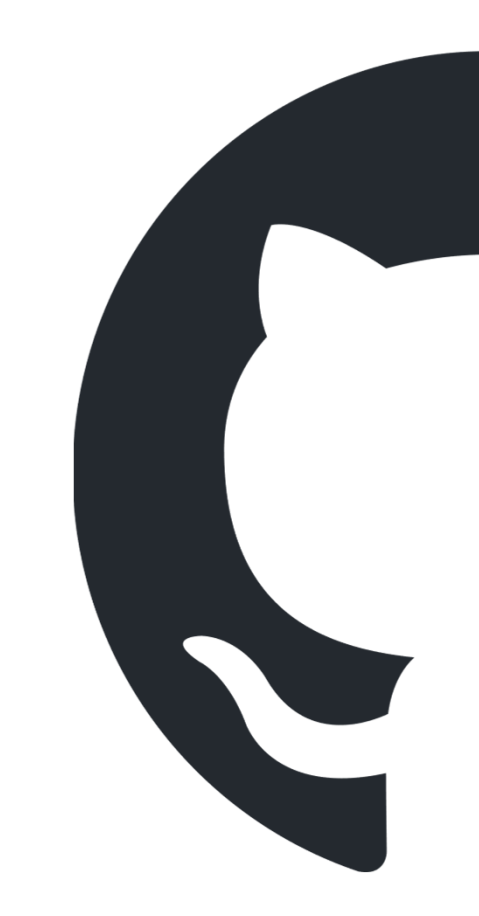

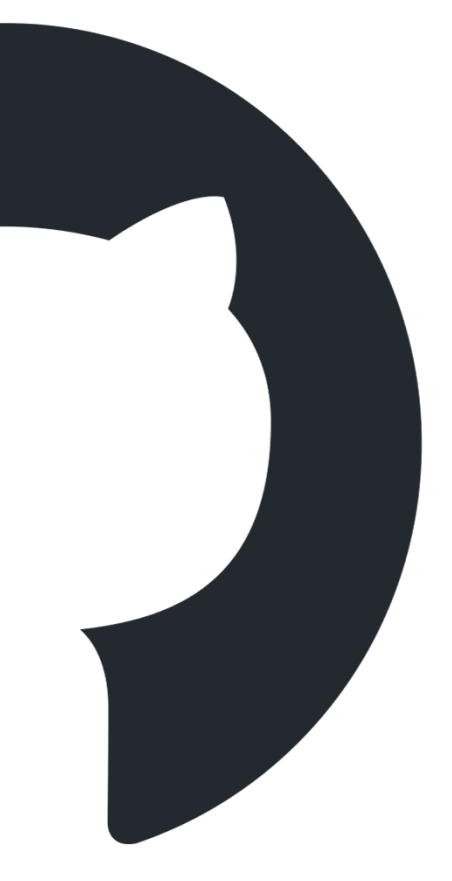

# Actions

# $\triangleright$  General purpose crowd computational resources

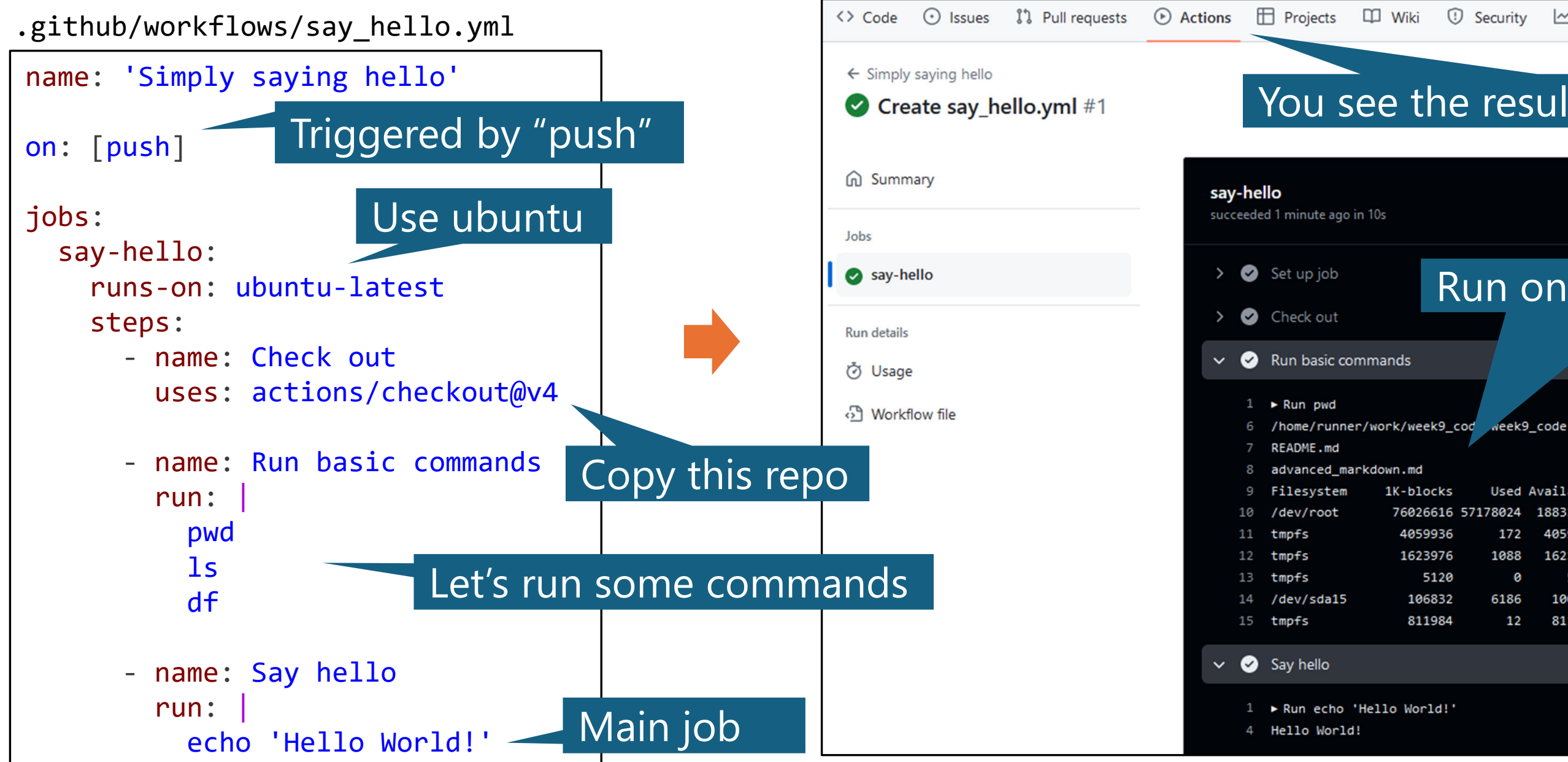

**1** Security  $\sim$  Insights @ Settings

# You see the results from the browser

Q Search logs

# Run on a cloud computer!

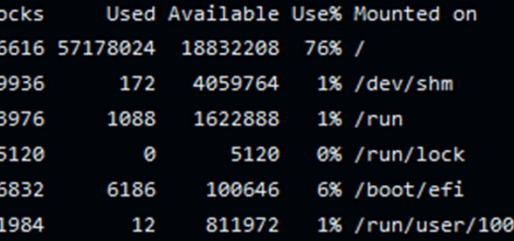

# Actions

- Triggered by various signals, e.g., pushing, closing an issue, manual click.
- **► Free** for public repositories! (Thank you, MS.... ■
- You can use your own computers (**self-hosted runner**).
- There are **infinite possibilities**. You can do various things by combining GitHub actions with other services.
- Jun Kato will explain a lot in Week 10 (Automation of research and research dissemination (Web, Cloud, CI/CD))

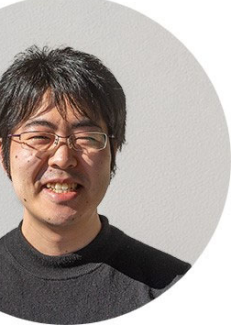

- History and basics
- $\triangleright$  Issue
- Advanced markdown
- Actions
- Pages
- Codespaces
- > Project
- $\triangleright$  CLI
- $\triangleright$  Copilot

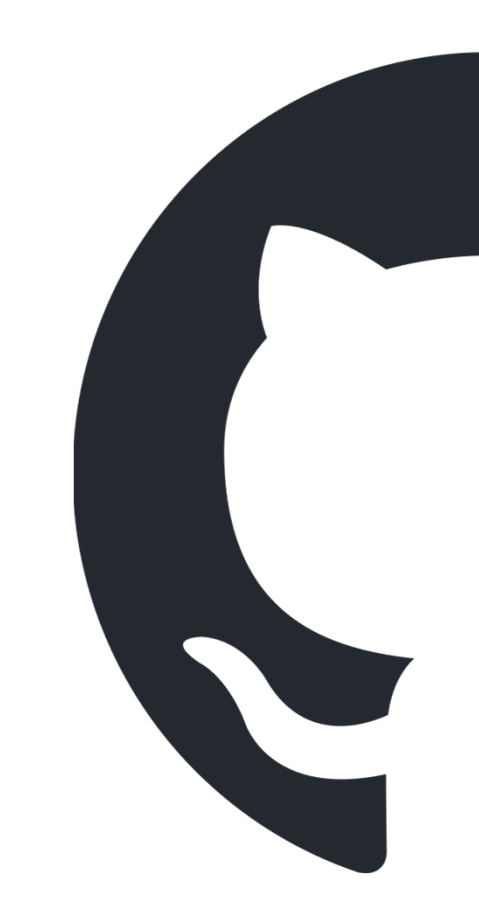

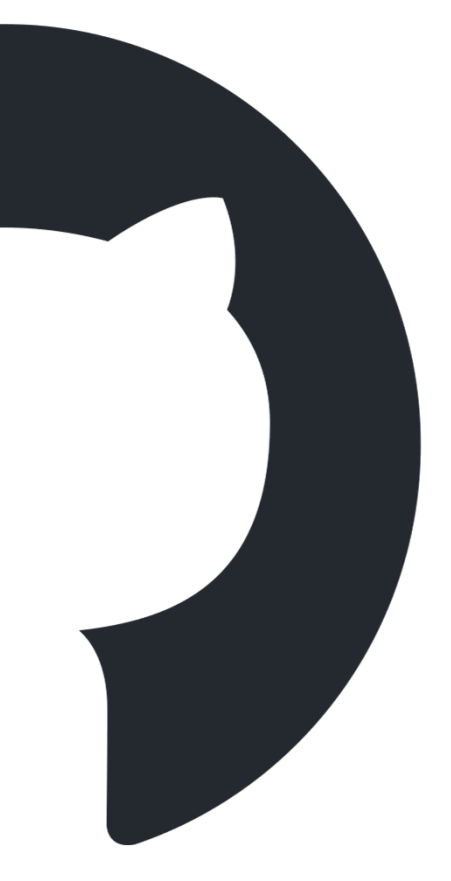

- Free website! https://XXXX.github.io/
- $\triangleright$  You can just upload markdown/html to the repository
- $\triangleright$  No settings for a domain, physical servers, etc.

# Pages

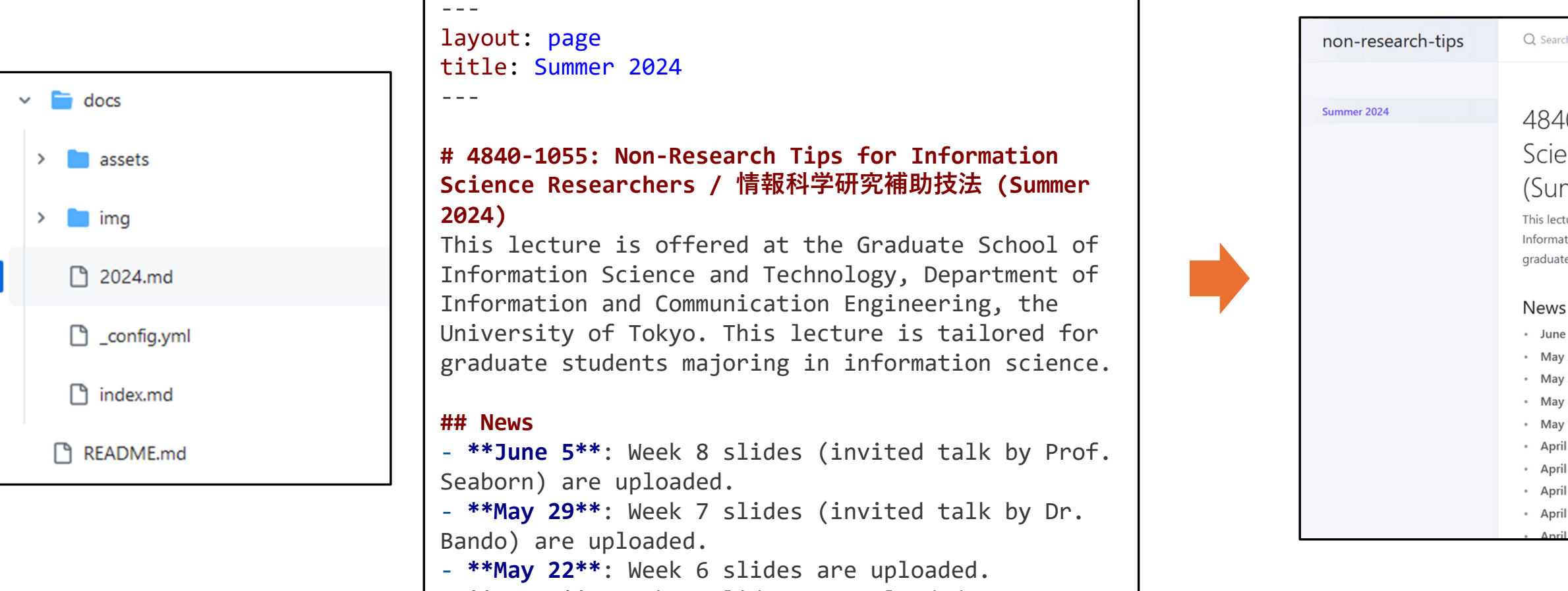

‐ **\*\*May 8\*\***: Week 5 slides are uploaded.

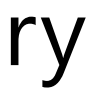

Q Search non-research-tips

# 4840-1055: Non-Research Tips for Information Science Researchers / 情報科学研究補助技法 (Summer 2024)

This lecture is offered at the Graduate School of Information Science and Technology, Department of Information and Communication Engineering, the University of Tokyo. This lecture is tailored for graduate students majoring in information science.

- June 5: Week 8 slides (invited talk by Prof. Seaborn) are uploaded.
- · May 29: Week 7 slides (invited talk by Dr. Bando) are uploaded.
- · May 22: Week 6 slides are uploaded.
- · May 8: Week 5 slides are uploaded.
- · May 1: Week 4 slides are uploaded.
- April 24: Week 3 slides are uploaded.
- April 20: Week 2 slides are updated.
- April 18: !! The room has been changed from #244 to #241!!
- April 17: Week 2 slides are uploaded.
	-

# Pages: (case 1) simple markdown

 $\triangleright$  Put xxx.md in /docs That's it! Configure by /docs/\_config.yml, e.g., changing the theme.

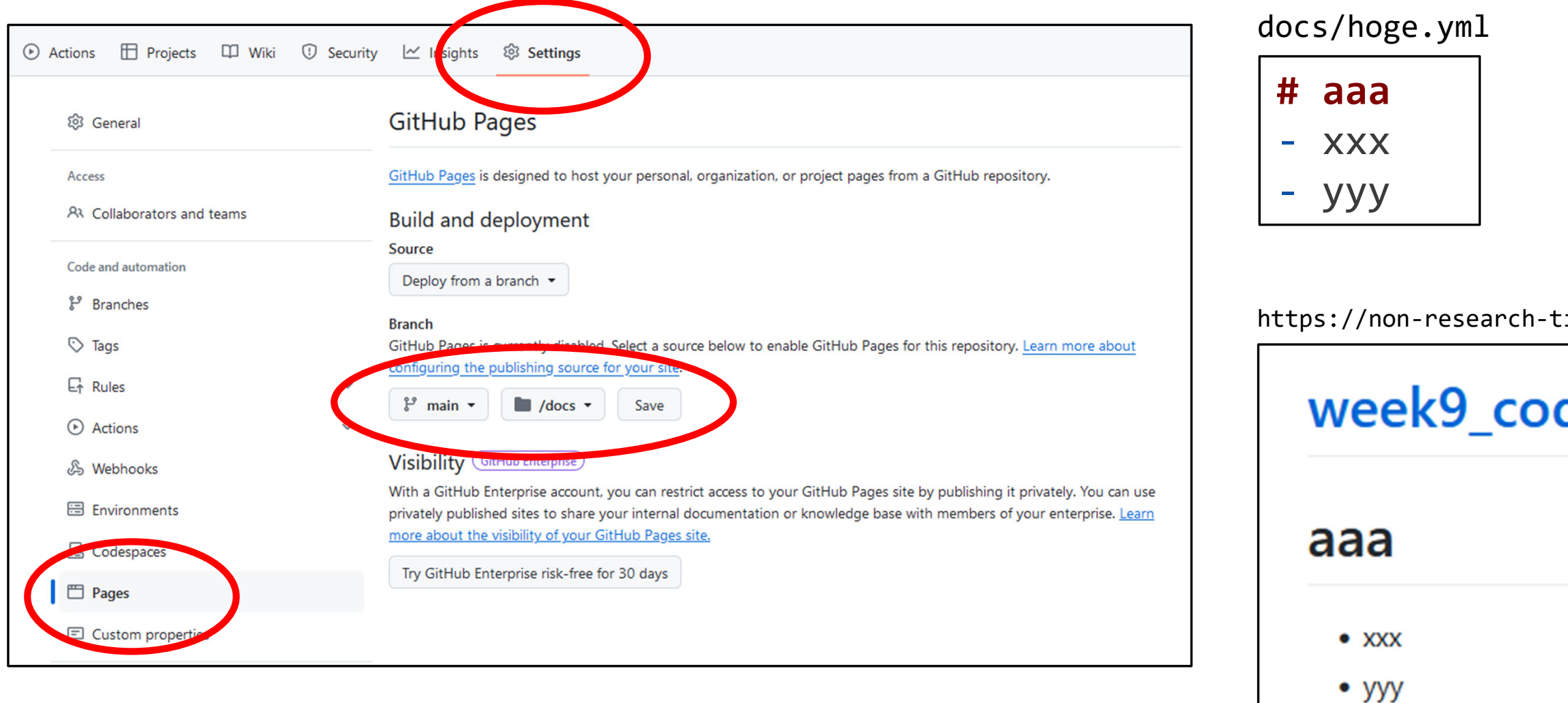

ips.github.io/week9\_code/hoge

<u>ل-ح</u>

# de

# Pages: (case 2) build by actions

- $\triangleright$  (1) Generate html files by actions (2) upload them by actions
- $\triangleright$  For example,
	- $\checkmark$  The repository contains markdown files only.
	- $\checkmark$  In action, convert markdowns to htmls by running mkdocs.
	- $\checkmark$  In action, upload the generate html files.
	- **No need to git-manage the generated html files.**

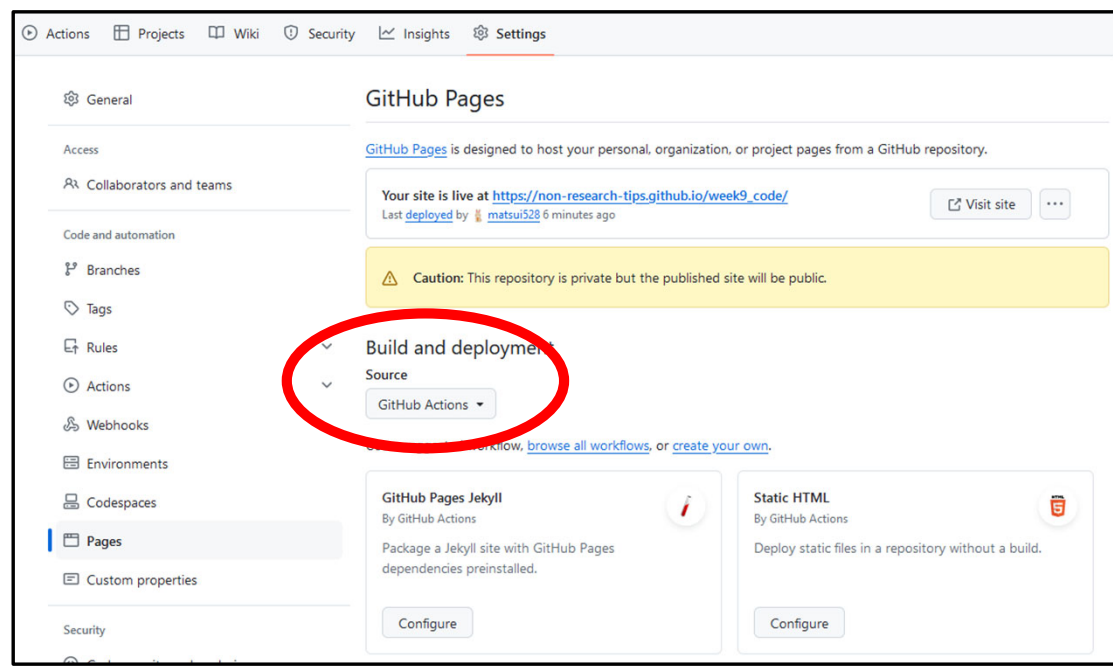

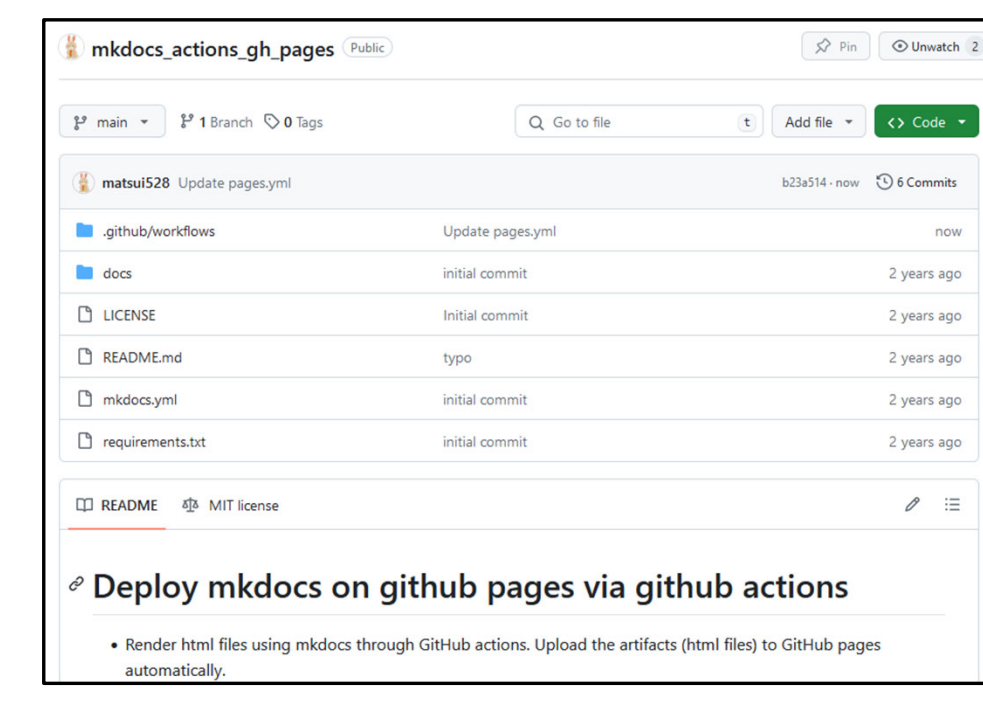

https://github.com/matsui528/mkdocs\_actions\_gh\_pages

# Pages: misc

- $\triangleright$  You can directly manage html files if you want.
- Using a special branch (typically, gh-pages) is possible, but may be a bit old style (now, no need to do so).
- You can host **reference** of your project as well (readthedocs)
- $\triangleright$  As a researcher, you can use GitHub pages by Creating your website. If you're a PhD student, do it now Creating a project page for your paper.

- History and basics
- $\triangleright$  Issue
- Advanced markdown
- Actions
- Pages
- Codespaces
- > Project
- $\triangleright$  CLI
- $\triangleright$  Copilot

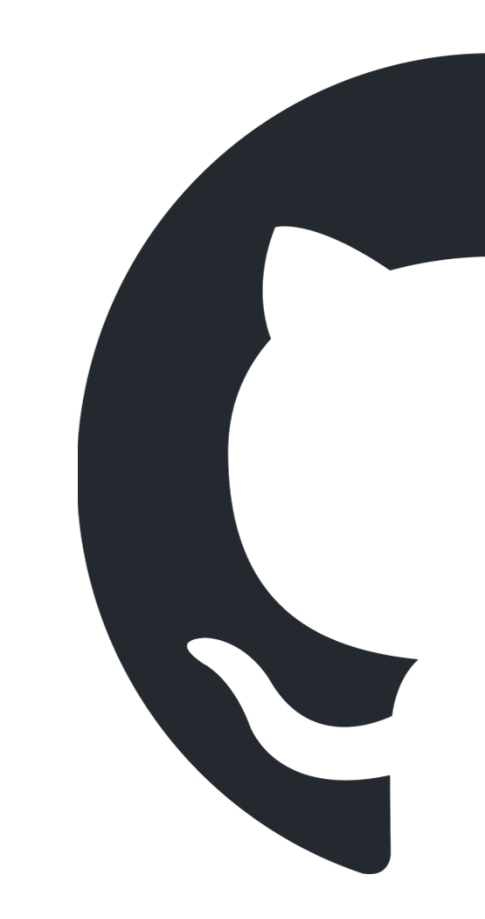

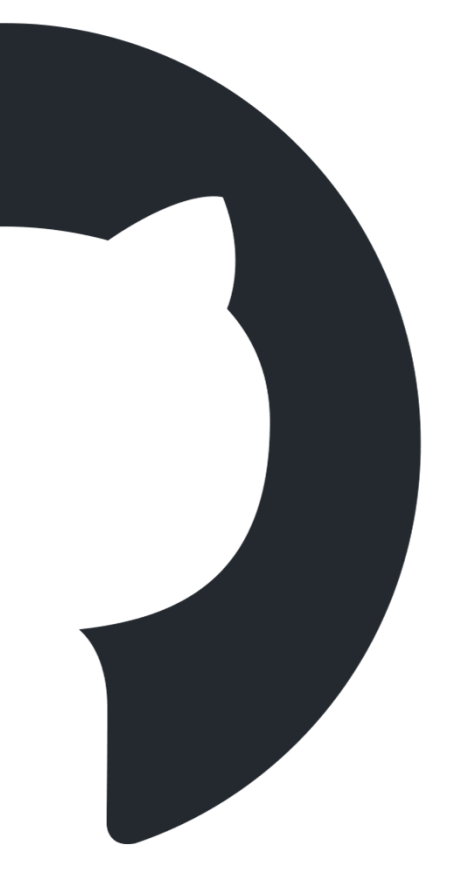

# Codespaces

- Disposable VSCode. Running on a cloud computer. Accessing via a browser.
- Incredibly useful; you can prepare an **isolated environment** easily.
- You can test other's code on codespace.
- When you release your research code, make sure it runs on codespace.

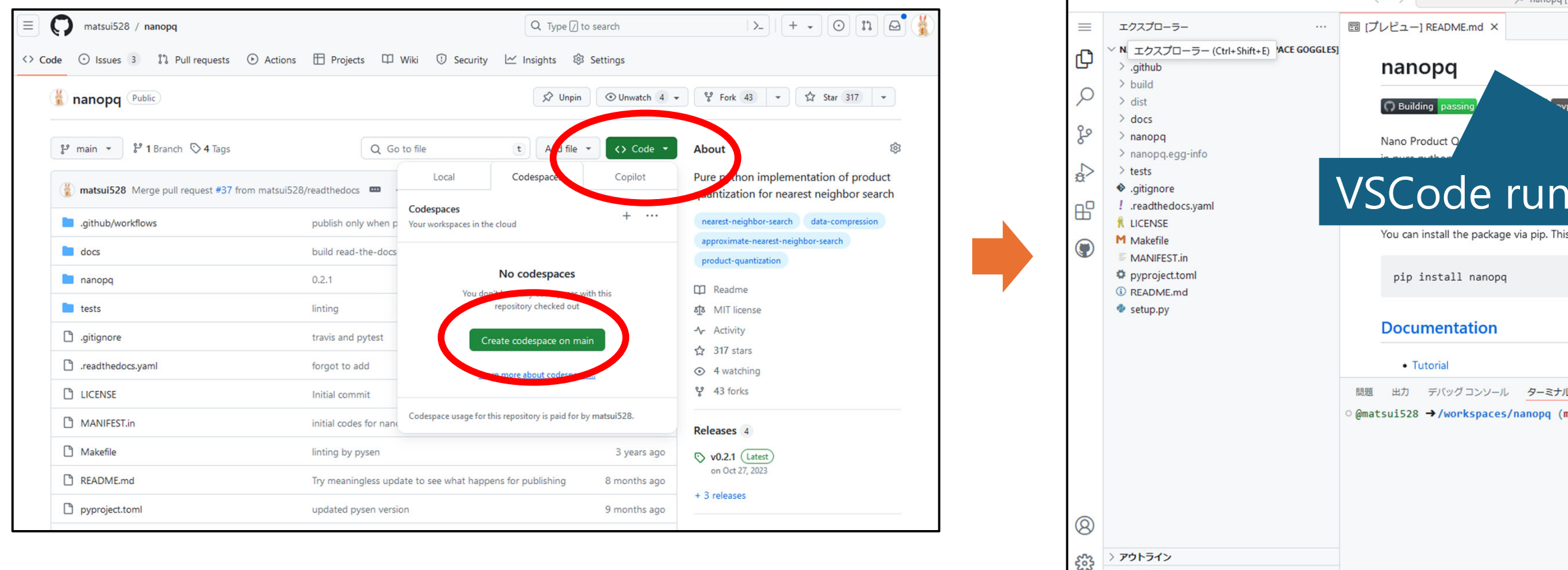

タイムライン

despaces: probable space goggle **DB** Product Quantization (PQ) and Optimized Product Quantization (OPQ) \ ning on a cloud computer  $\mathbf{h}$  bash  $+\vee$   $\mathbf{m}$   $\mathbf{m}$  $min)$ \$ Terminal  $\frac{1}{\sqrt{3}}$ 

# Codespaces

# You can configure the codespace by **devcontainer**

 For example, preparing a Julia environment, which is not installed in the default codespace.

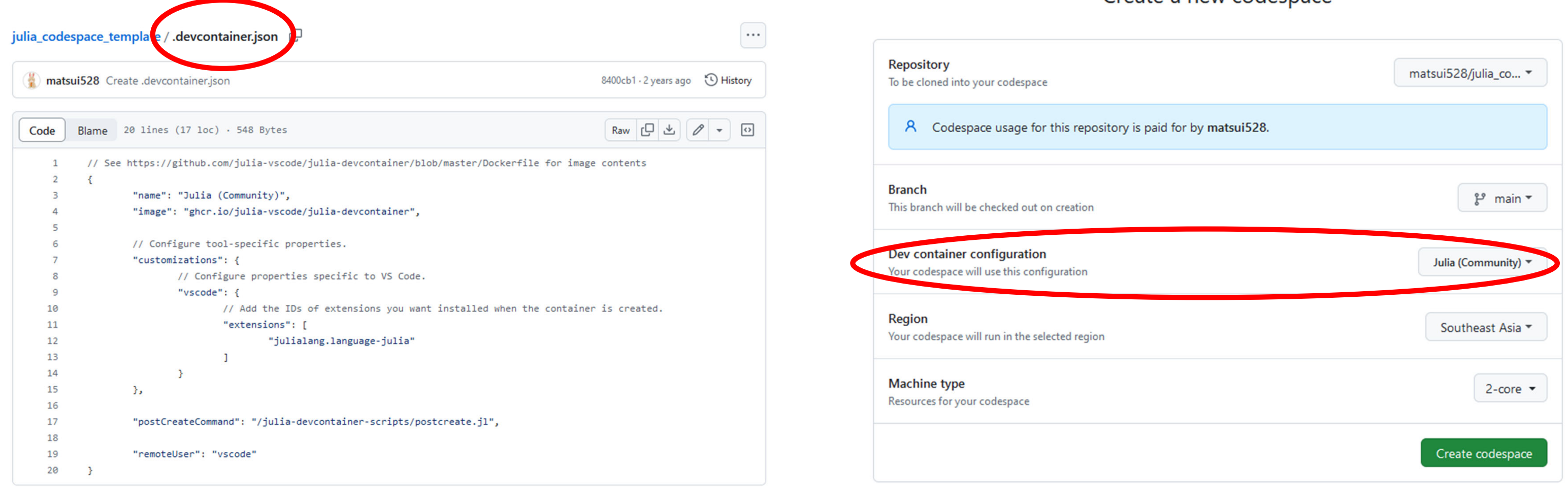

# https://github.com/matsui528/julia\_codespace\_template

# Create a new codespace

# Codespaces

- $\triangleright$  You can run browser-based applications on codespace
	- $\checkmark$  i.e., codespace provides a temporal URL.
	- CLIP-based image search with streamlit https://github.com/matsui528/scs

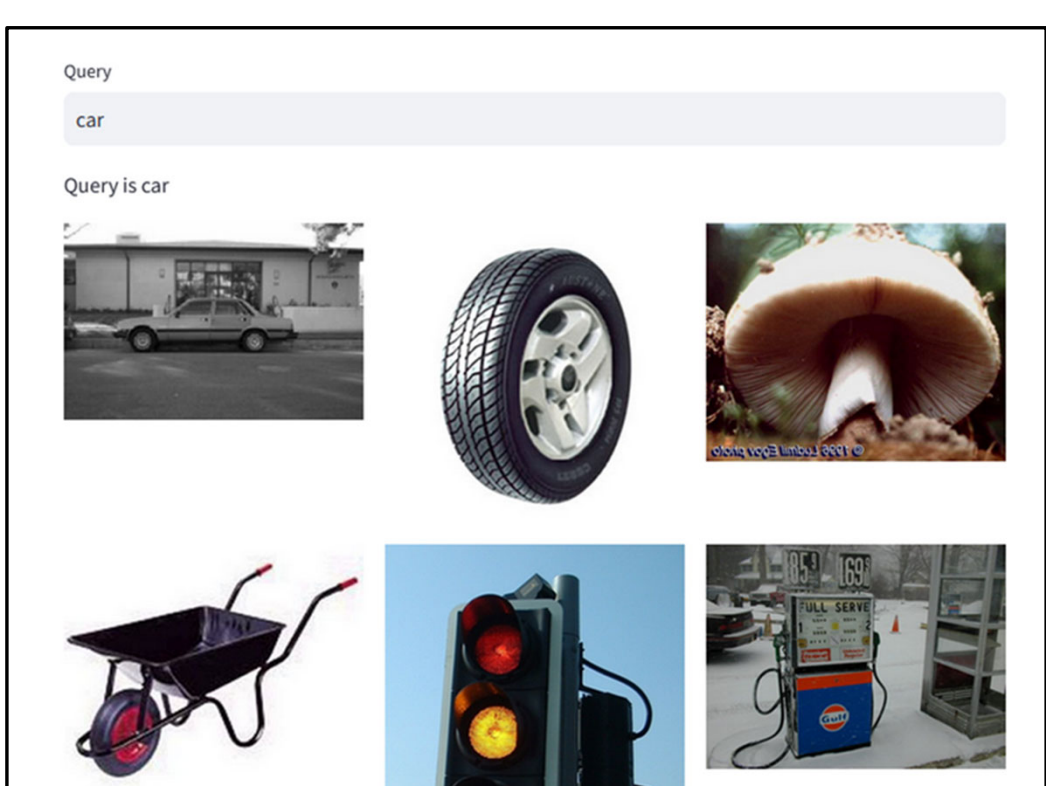

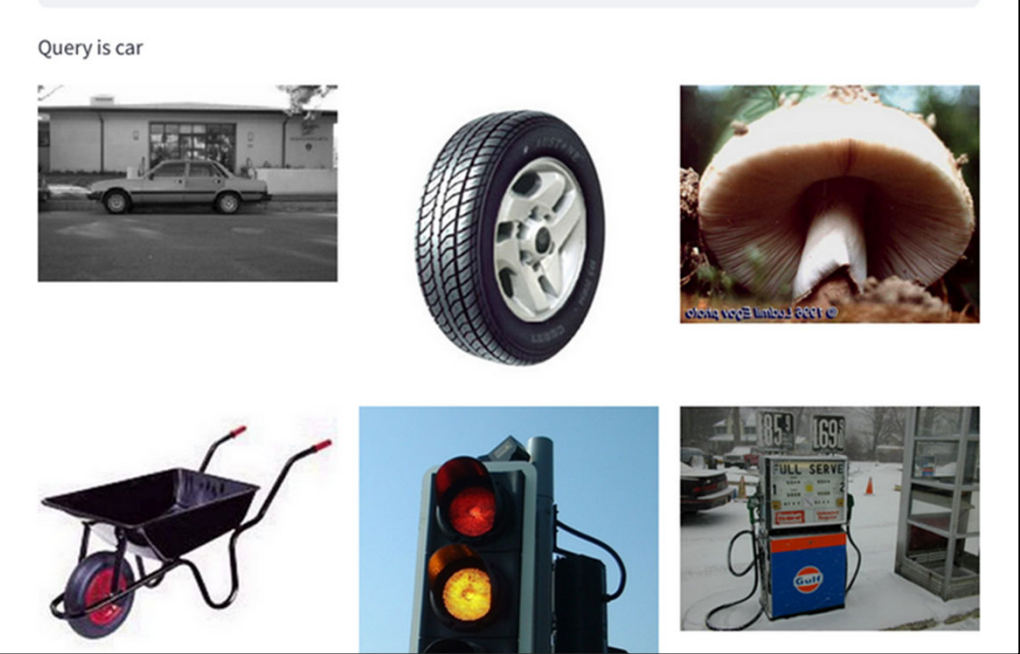

- Future?: GPU codespace (paid plan)
- $\triangleright$  It will change the game...
	- Zero-infrastructure AI development
	- Coding: GPU codespace
	- Testing: GPU actions

- History and basics
- $\triangleright$  Issue
- Advanced markdown
- Actions
- Pages
- Codespaces
- Project
- $\triangleright$  CLI
- $\triangleright$  Copilot

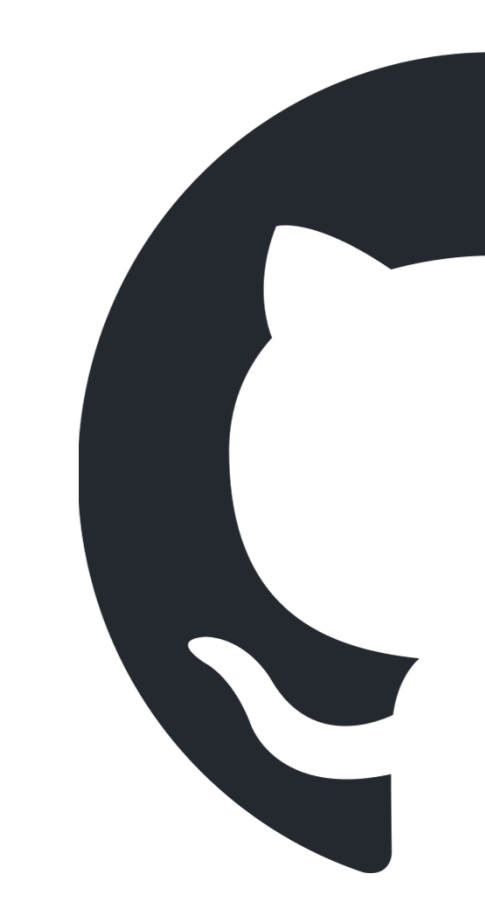

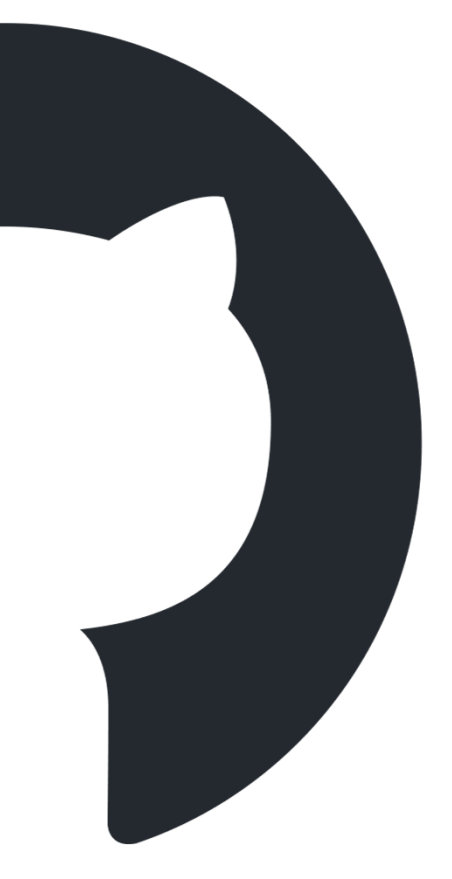

![](_page_40_Picture_14.jpeg)

# Projects

# $\triangleright$  GitHub provides a kanban (Trello) + Gantt chart

![](_page_40_Picture_15.jpeg)

# Projects

# $\triangleright$  GitHub provides a kanban (Trello) + Gantt chart

![](_page_41_Picture_15.jpeg)

 $\mathbf{1}$ 

# Projects

- $\triangleright$  Each item can associate with a corresponding issue.
- $\triangleright$  You can attach a PR as well.

 GitHub project can be useful for research project management, especially for a team project.

![](_page_42_Picture_4.jpeg)

![](_page_42_Picture_5.jpeg)

M. Hammarberg and J. Sunden, "Kanban in Action", Manning, 2014.

邦訳:カンバン仕事術,オライリー,2016

![](_page_42_Picture_8.jpeg)

![](_page_43_Picture_11.jpeg)

- History and basics
- $\triangleright$  Issue
- Advanced markdown
- Actions
- Pages
- Codespaces
- > Project
- $\triangleright$  CLI
- $\triangleright$  Copilot

![](_page_43_Figure_9.jpeg)

![](_page_43_Picture_10.jpeg)

# CLI

# ➤ GitHub provides a CLI tool: gh

- gh can access **GitHub internal information** (e.g., to show the issues of a private repository, we need to log in GitHub)
- $\triangleright$  Sometimes very useful (e.g., if you cannot use ssh for some reasons, gh provodes you a full access to GitHub resources including cloning)

![](_page_44_Picture_157.jpeg)

# CLI extension

- GitHub CLI provides a way to extend your own subcommands. e.g., \$ gh hogehoge
- $\triangleright$  You can distribute your extension.
	- $\checkmark$  Create a repository. That's it.
	- Install command: \$ gh extension install matsui528/gh‐ec2
	- $\checkmark$  Then you can use it:  $\oint$  gh ec2

![](_page_45_Picture_82.jpeg)

# right after it was itical word "ec2"  $\bullet$

528/gh-ec2

# CLI extension

- $\triangleright$  Providing a command line tool by CLI extension is interesting
	- You can suppose that a tool can access to the **GitHub resources.**
	- $\checkmark$  It is usually not possible if you create a tool by other ways (e.g., Python Fire)
	- $\checkmark$  Package management system is super simple. Just upload it to GitHub. One just clones it.

- History and basics
- $\triangleright$  Issue
- Advanced markdown
- Actions
- Pages
- Codespaces
- > Project
- $\triangleright$  CLI
- **≻ Copilot**

![](_page_47_Figure_9.jpeg)

![](_page_47_Picture_10.jpeg)

# **CB GitHub Copilot**

https://github.blog/2022-06-21-github-copilot-is-generally-available-to-all-developers/ 49

![](_page_48_Picture_2.jpeg)

![](_page_48_Picture_3.jpeg)

# Copilot

- The era of AI-assisted coding has already arrived.
- Whether you want it or not, **you need to know what it is.**
- To use generative AI such as GitHub Copilot, first **follow the guidelines of UTokyo.**
- $\triangleright$  In particular, you need to make sure that you are allowed to use it for sensitive documents, such as class assignments.

https://utelecon.adm.u-tokyo.ac.jp/online/topics/generative-ai

![](_page_49_Figure_6.jpeg)

$$
> \cdot \times \times \times \text{--} \circ
$$

# Demo

- $\triangleright$  Copilot
- **≻ Copilot Chat**
- **≻ Copilot Workspace**

- History and basics
- Issue -> **General purpose. Experiment log.**
- Advanced markdown -> **Visualization.**
- Actions -> **Automation.**
- Pages -> **Project webpage.**
- Codespaces -> **Test for other's and yours codes.**
- Project -> **Kanban for your project.**
- CLI -> **Fast action.**
- Copilot -> **Help everything.**

![](_page_51_Picture_10.jpeg)

# GitHub helps your research activities:

# **Schedule**

![](_page_52_Picture_115.jpeg)

![](_page_52_Picture_5.jpeg)